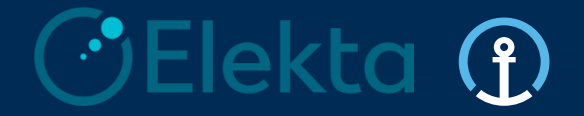

## **Integrated Logistics 4PL Control Tower**

## **Elekta - Supplier Training Pack**

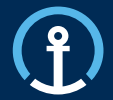

- *0. Introduction*
- *1. Purpose & Functionality*
- *2. eAccept*
- *3. eCommit*
- *4. eConfirm*
- *5. Loadplan*
- *6. Order Visibility*
- *7. Priority PO's*
- *8. Timelines*
- *9. User Profile*
- *10. Exception Handling*
- *11. Frequently Asked Questions*

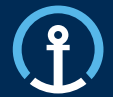

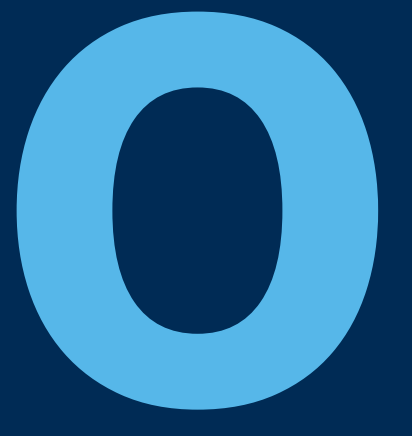

## *Introduction*

#### **Introduction**

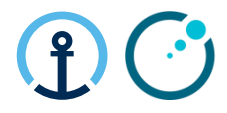

#### **What is KN Integrated Logistics and the KN Control Tower?**

- Kuehne + Nagel Integrated Logistics (KNIL) have been selected by Elekta as their chosen provider of Transport Management services and act as an extension of Elekta's Logistics department.
- KNIL provide a neutral transport management service and work with Elekta to procure and manage Logistics Service Providers on Elekta's behalf
- The KN Control Tower is the operational hub for the transport management service. Currently there are 2 separate KN Control Towers in operation for Elekta. The KN Luxembourg Control Tower manages orders from suppliers located in either North America or Europe. The KN Shanghai Control Tower manage all orders from supplier located in the Asia Pacific region
- Suppliers will interact with the KN Control Tower and Elekta via the KN eOrder system

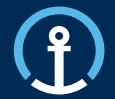

## *Purpose & Functionality*

### **Purpose & Functionality**

#### **eOrder Platform**

There are 3 key steps required by Elekta in the KN eOrder system

- 1) Accept **Orders**
- 2) Commit **Orders**
- 3) Confirm **Orders**

In order to trigger these actions supplier will need to:

- Search for the relevant **Purchase Orders / Puchase Order Lines** in the KN system
- Other functionalities included are: **Document Upload**

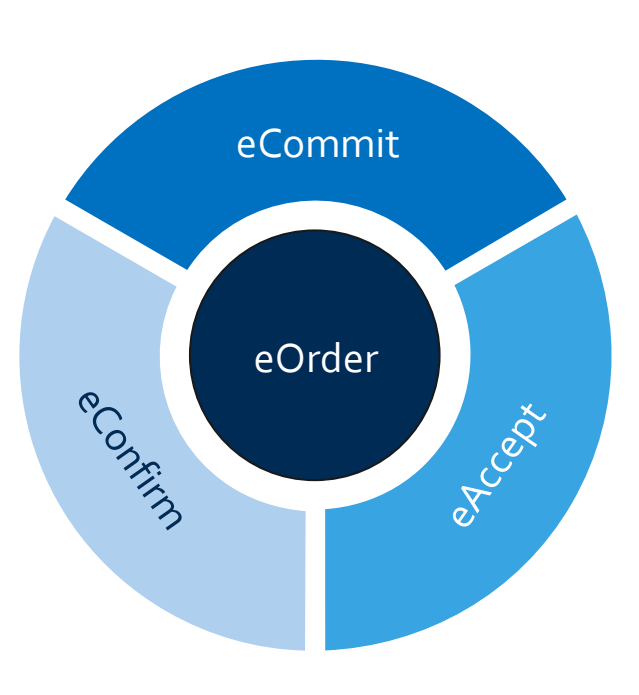

#### **Purpose & Functionality**

#### **Access to eOrder**

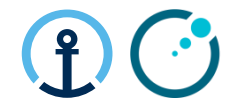

You can login to **eOrder** platform directly via:<https://eorder.kuehne-nagel.com/> *(KN employees will be automatically redirected to Single Sign-On page)*

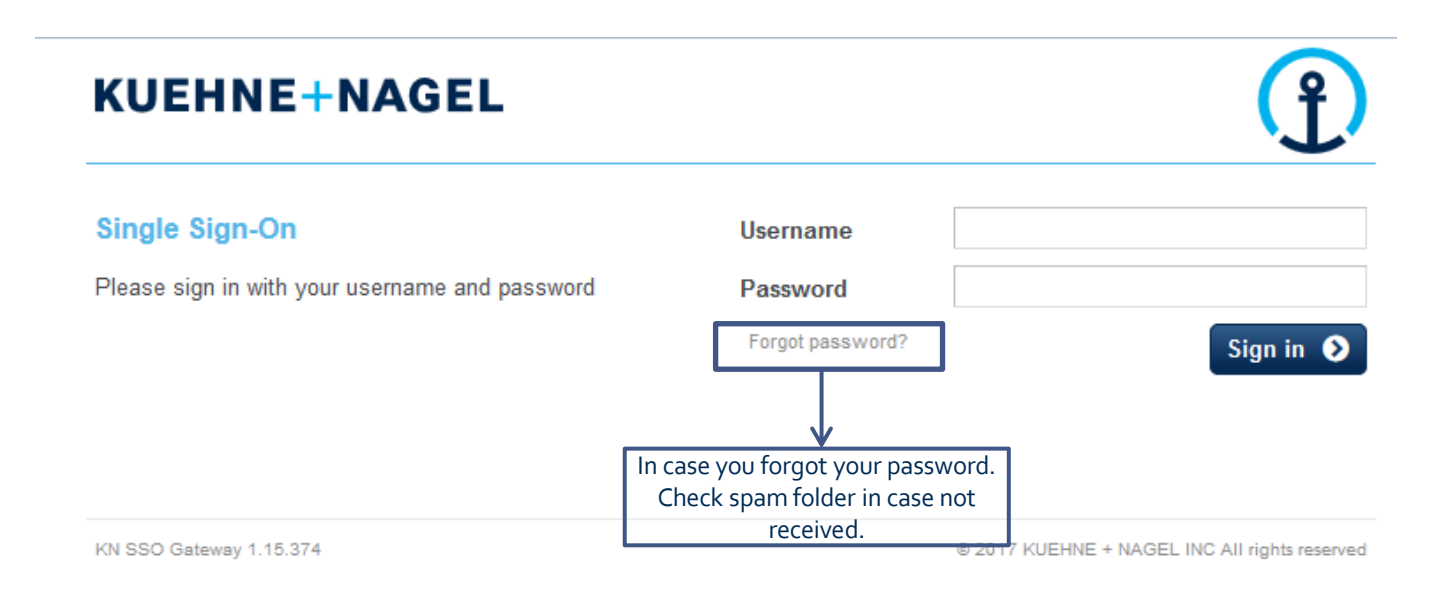

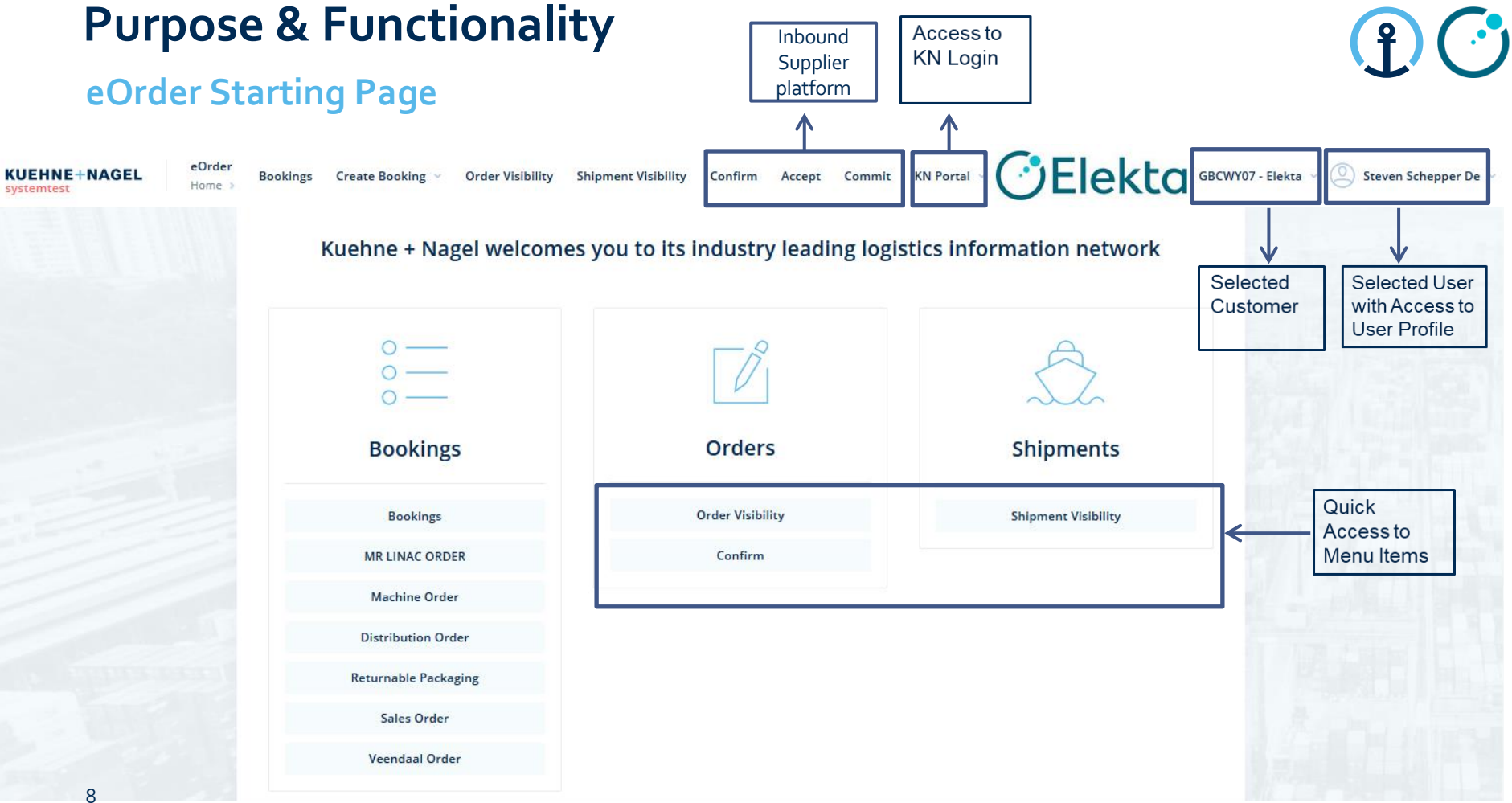

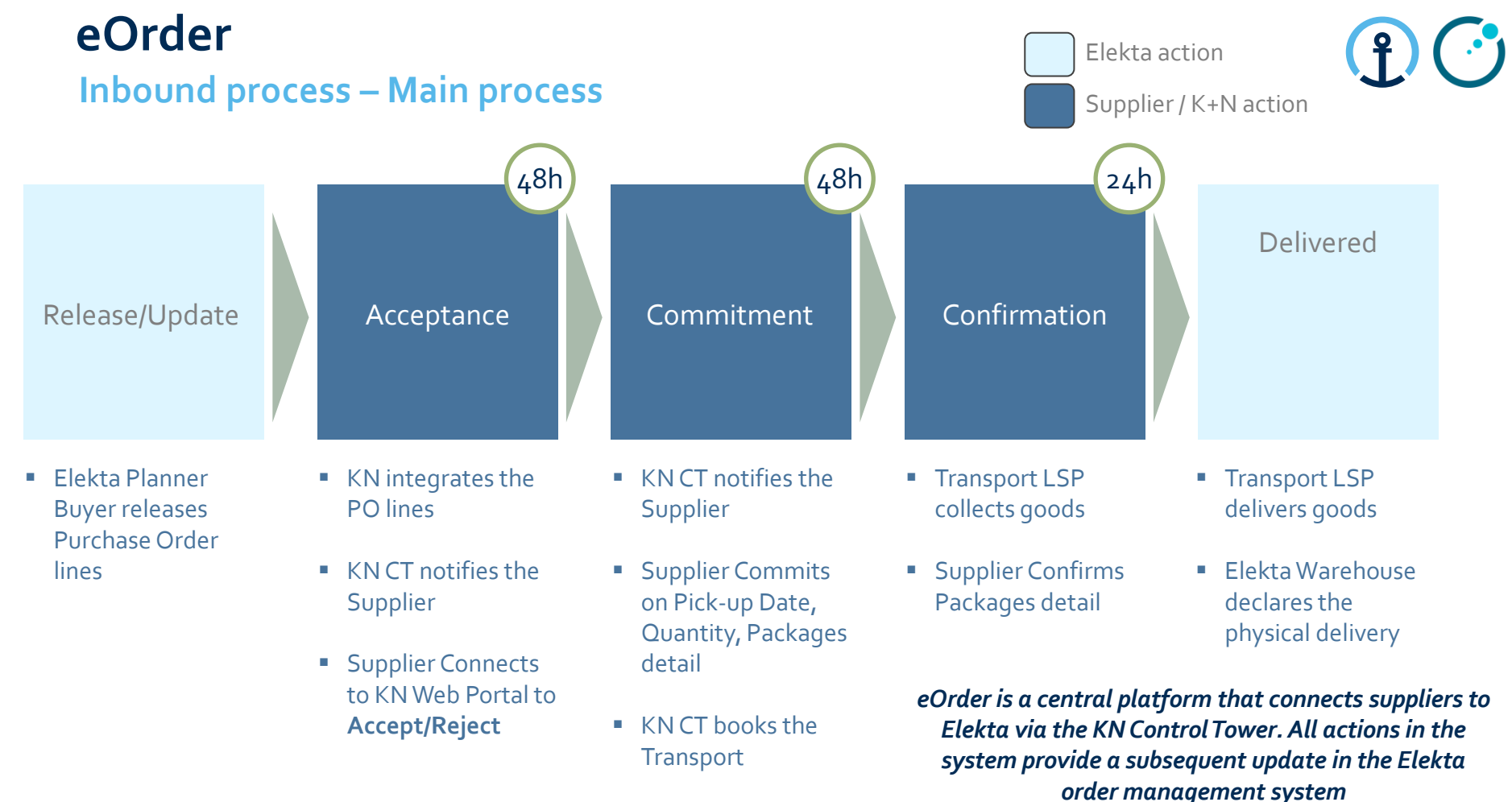

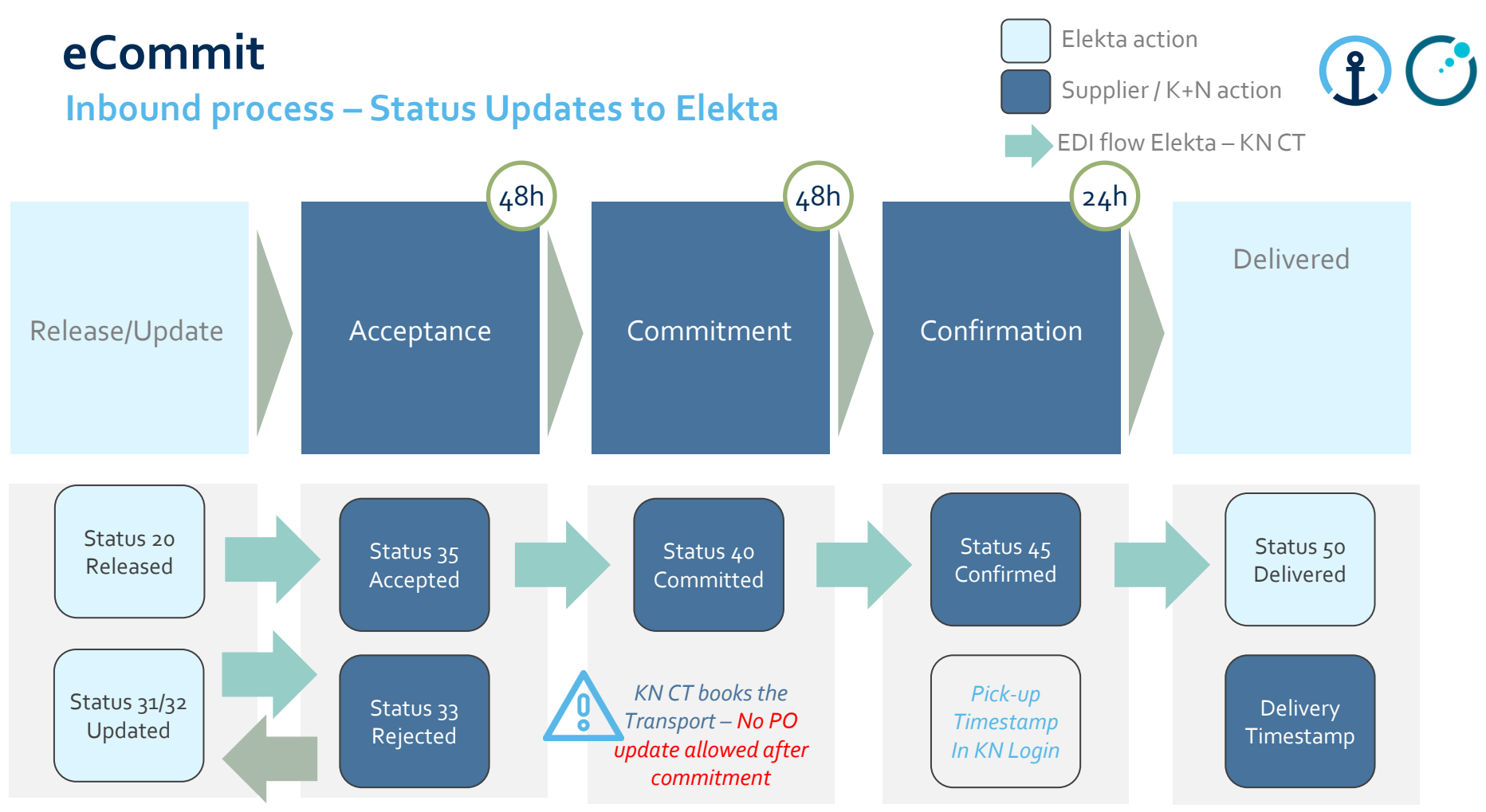

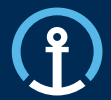

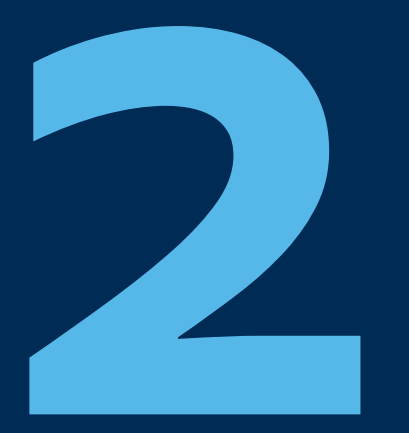

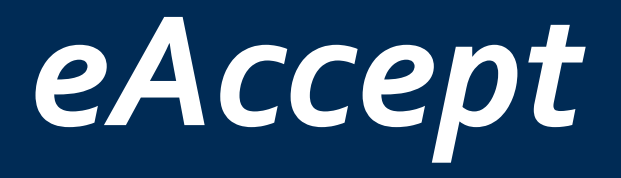

Release/Update Acceptance Commitment Confirmation Delivered

#### **eAccept**

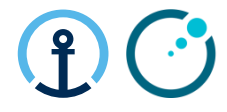

#### **How do I know there is a PO available for Accept?**

The KN Control Tower will send email messages to the supplier based on the agreed contact details shared by Elekta and set-up as master data in the KN Control Tower system. The messages will flow as follows:

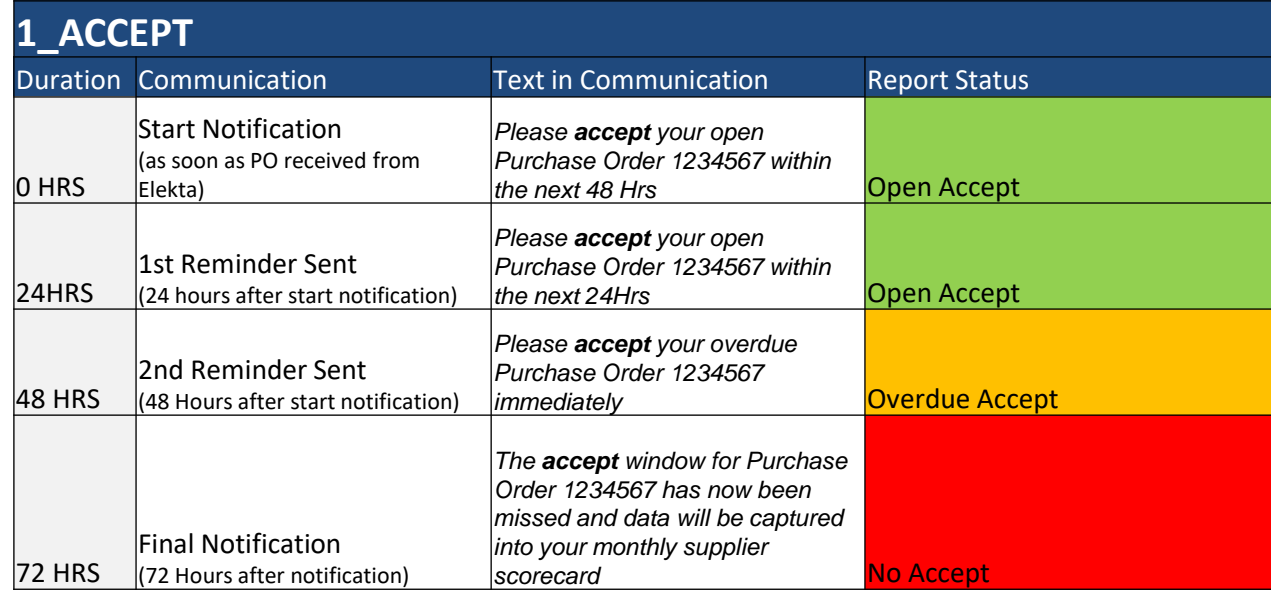

#### **eAccept**

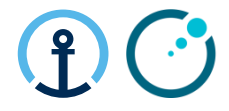

#### **What information do the messages contain?**

The message all provide clear information in regards to the pick-up date, PO Line, Part, Quantity etc and the amount of time left in order to complete the Accept step.

#### Tue 24/09/2019 09:32

donotreply@kuehne-nagel.com

[OFS - systemtest] #TEST 1st REMINDER Kuehne & Nagel eAccept: 1264351 ready for ACCEPTANCE

To knlux.il.gct.elekta; Loewenbrueck, Jan / Kuehne + Nagel / LUX FY-C

Cc High, Graeme / Kuehne + Nagel / BHM NY-B

#### Dear Supplier.

#### Please accept your open Purchase Order 1264351 within the next 24Hrs

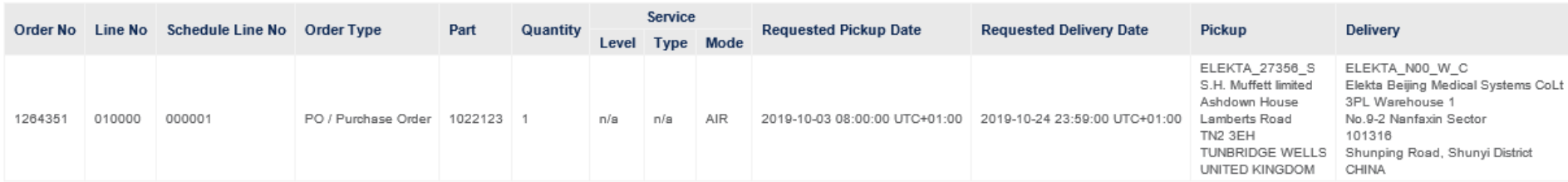

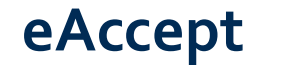

#### **Accessing page**

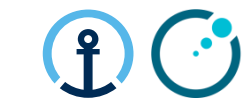

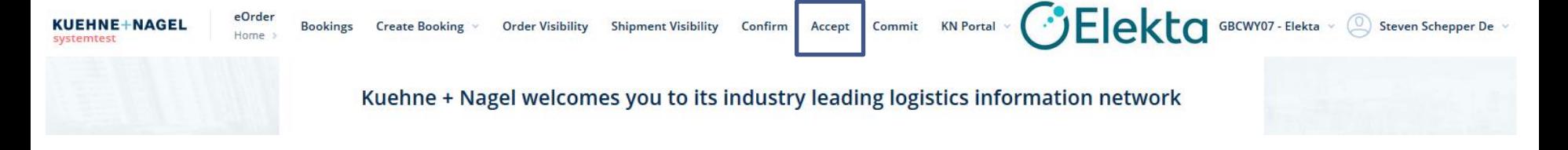

- Acceptance function allows **suppliers to accept or reject purchase order lines**.
- Suppliers review the PO line data and decide to accept or reject PO lines.
- via *Accept* you can access the search screen

#### **eAccept**

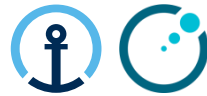

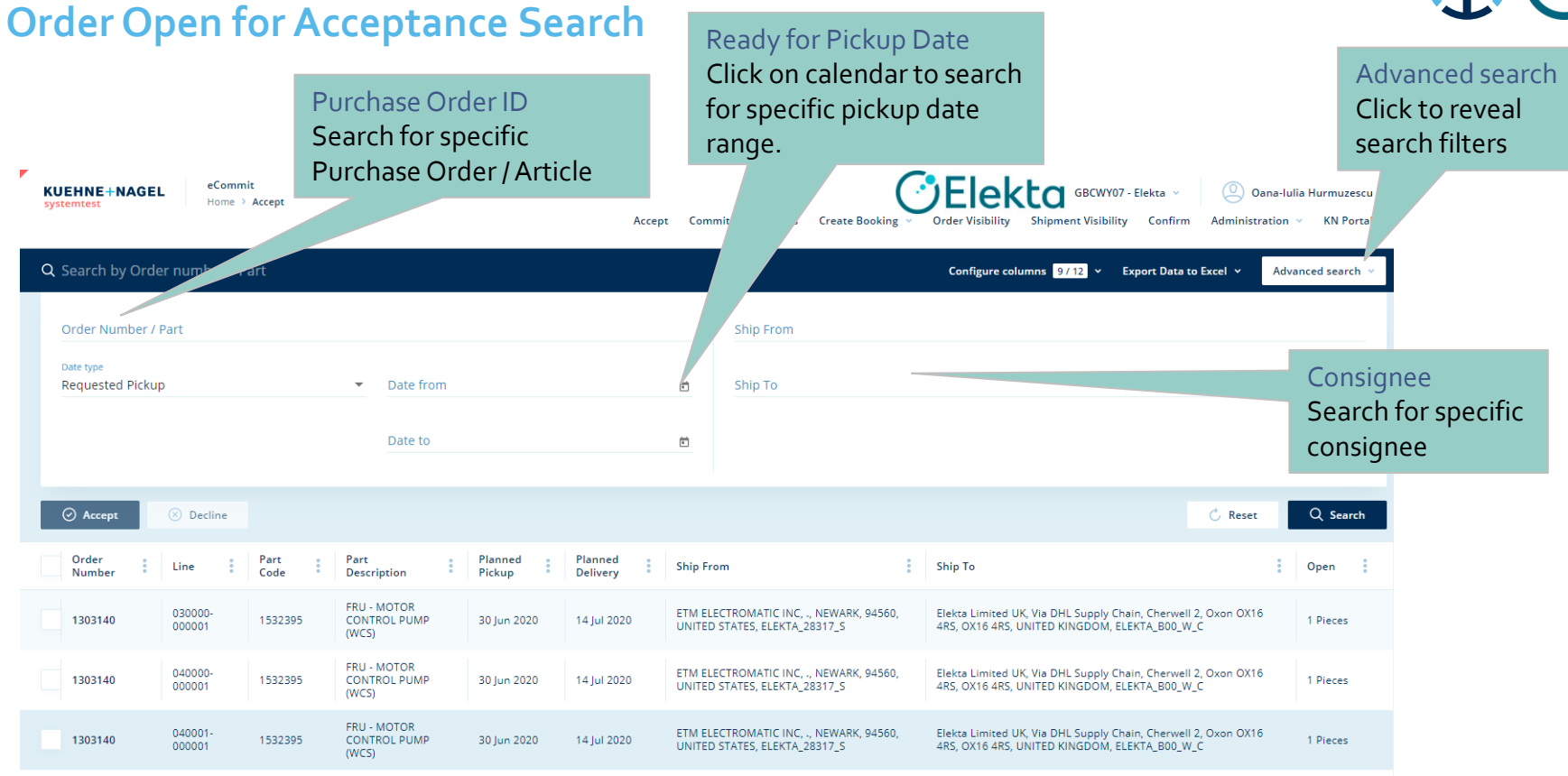

#### **eAccept How to Accept or Reject?**

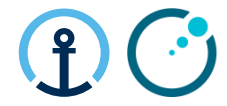

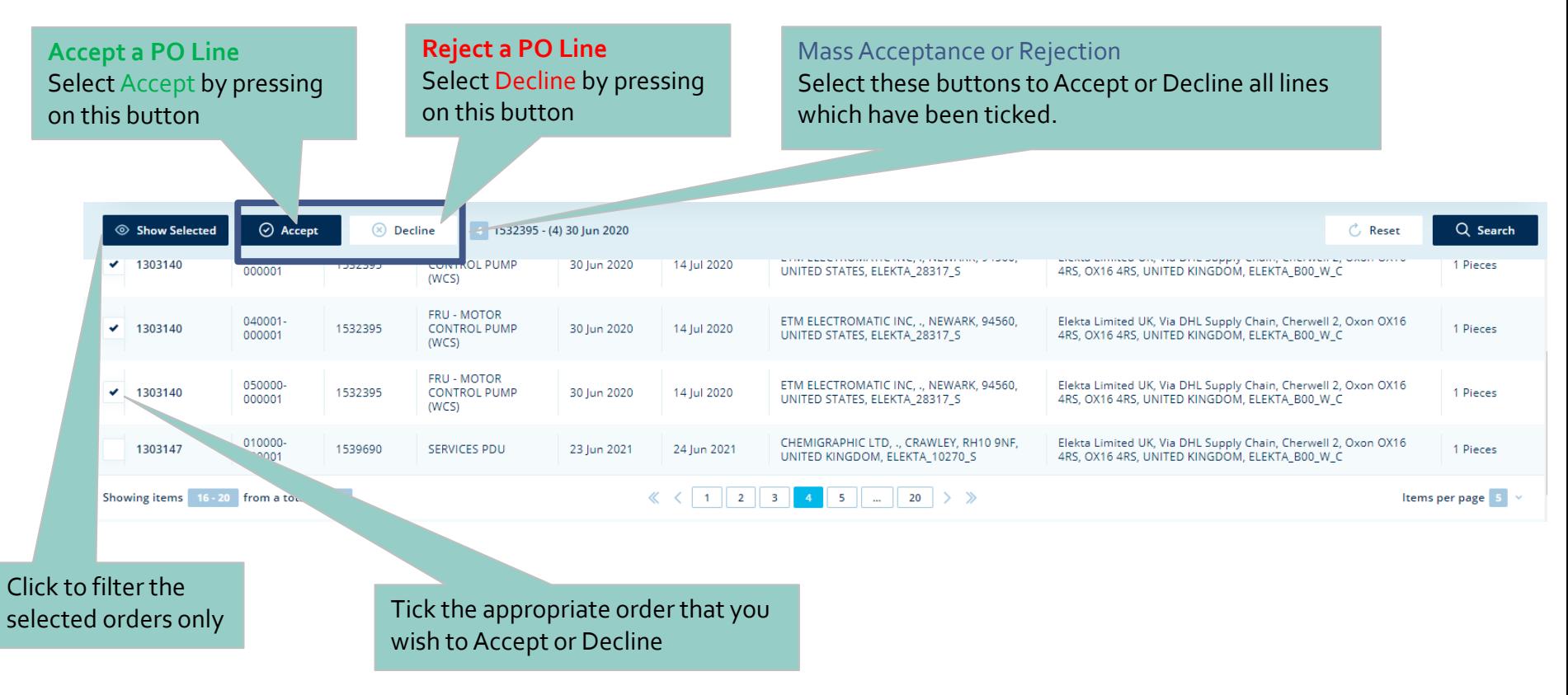

Restricted Information and Basic Personal Data

#### **eAccept Completing the Acceptance**

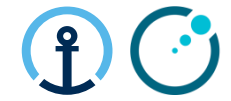

Once you have hit the Acceptance button the system will take you to this screen whereby you can either **Cancel** if you have selected the wrong PO or **Accept**to confirm the Acceptance.

Click Show sidebar if sidebar on right-side of screen is not visible

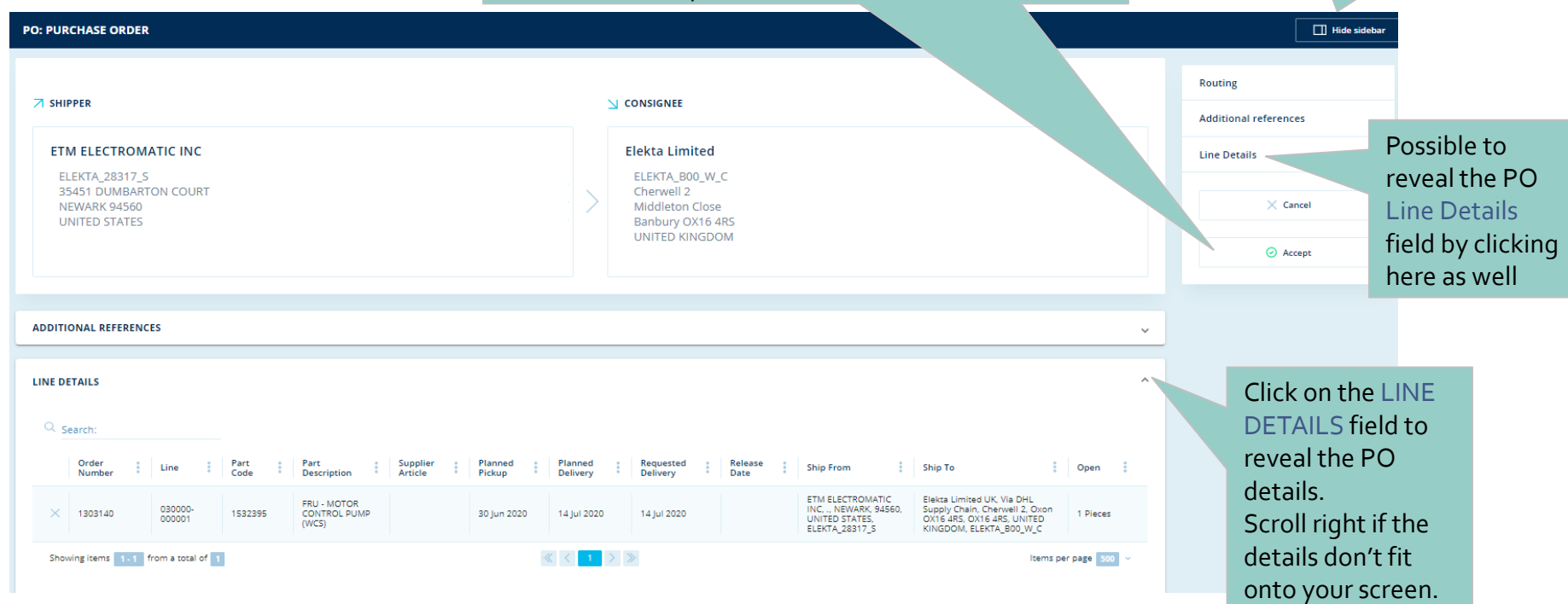

#### **eAccept** Please also update the Order Remark section to **Completing the Decline** provide a more detailed explanation of the reason for declining the order. Details here should include, a new When Declining any order you are possible pick-up date, an alternative Quantity, etc now required to choose a Reason Click Show sidebar if Code from the drop down menu to depending on the reason sidebar on right-side of provide some visibility of the issues screen is not visible  $\Box$  Hide sideba **PO: PURCHASE O Line Details Reason Code Order Remark** Enter shipping and handling notes.  $\times$  Cancel 8030 / Date Deviation Stock will not be ready for another month  $\odot$  Decline LINE DETAILS Q Search: Reason Order Part Release Part Supplie Planned Planner Requested **Ship To** Open **Remark** Line **Ship From** Number Code Pickup Code<sup>1</sup> **Description** Article Delivery Delivery Date Elekta Limited UK, Via DHL Supply **CRU**, MOTOR ETM ELECTROMATIC INC. Stock will not be ready for canoon Chain, Channell 2, Oven OX16 4RS 8030 / Dat... another month 1303140 1532395 **CONTROL PUMP** 30 lun 2020 14 tot 2020 14 lul 2020 NEWARK, 94560, UNITED 1 Pieces  $000001$ OX16 4RS, UNITED KINGDOM. ours) STATES, ELEKTA 28317 S ELEKTA BOO W C Showing items 1-1 from a total of 1  $\vert \cdot \vert$  > > Once you have hit the Decline button the system will take you to this screen whereby you can either **Cancel**

Restricted Information and Basic Personal Data

if you have selected the wrong PO or **Decline** to

confirm the Decline

#### **eAccept**

#### **Responsibility of Each Party for Main Steps**

- Supplier: Check PO lines details and Accept or Reject.
- KN CT: Identify and Report PO lines on daily basis if PO lines are still open after 3 notifications  $(>48h)$ .
- Elekta Planner: Check the report and ensure the supplier actions the PO promptly
- Supplier: Choose a reason code when declining.
- KN CT: Provide PO reject report on a daily basis.
- **Elekta Planner: Associate** rejection reason to get an agreement with supplier on the PO lines and update status to 31.

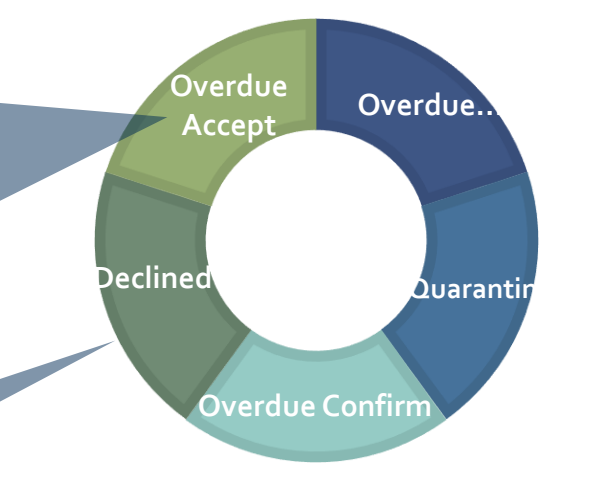

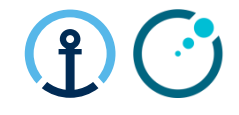

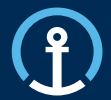

Release/Update Acceptance Commitment Confirmation Delivered

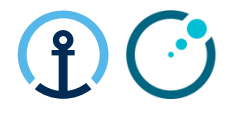

#### **How do I know there is a PO available for Commit?**

The KN Control Tower will send email messages to the supplier based on the agreed contact details shared by Elekta and set-up as master data in the KN Control Tower system. The messages will flow as follows:

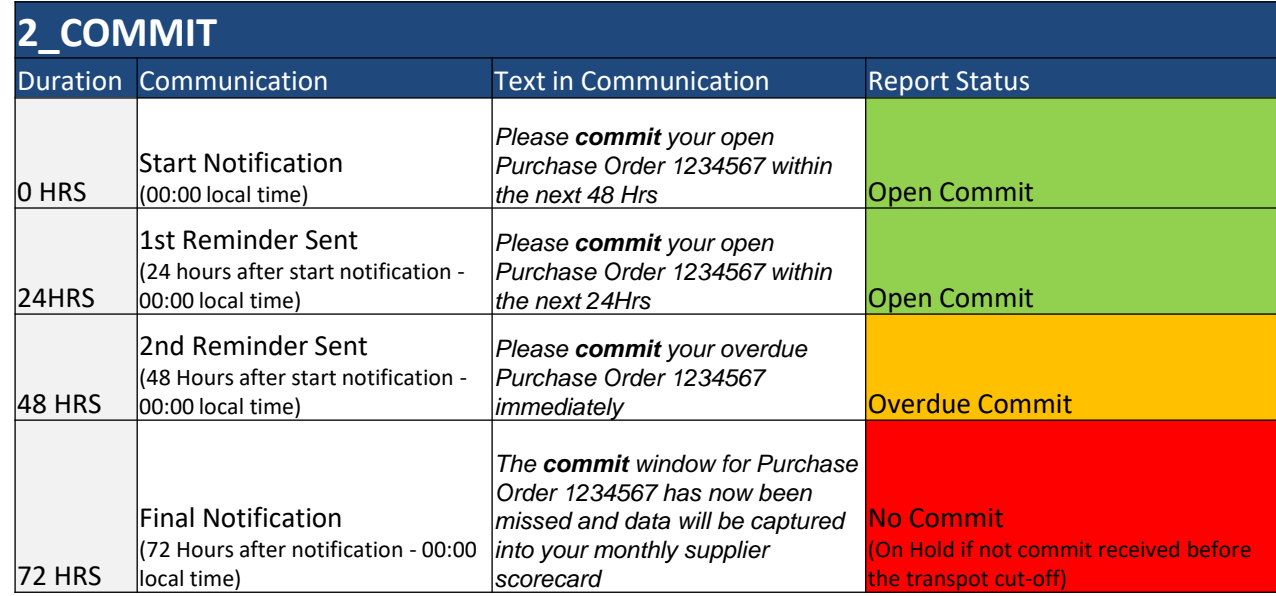

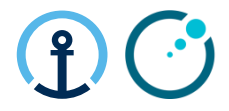

#### **What information do the messages contain?**

The message all provide clear information in regards to the pick-up date, PO Line, Part, Quantity etc and the amount of time left in order to complete the Commit step.

Wed 25/09/2019 18:01

donotreply@kuehne-nagel.com

[OFS - systemtest] #TEST Kuehne & Nagel eCommit: 1283304 ready to get committed

- knlux.il.gct.elekta; Loewenbrueck, Jan / Kuehne + Nagel / LUX FY-C To
- Cc High, Graeme / Kuehne + Nagel / BHM NY-B

Dear supplier

Please commit your open Purchase Order 1283304 within the next 48 Hrs

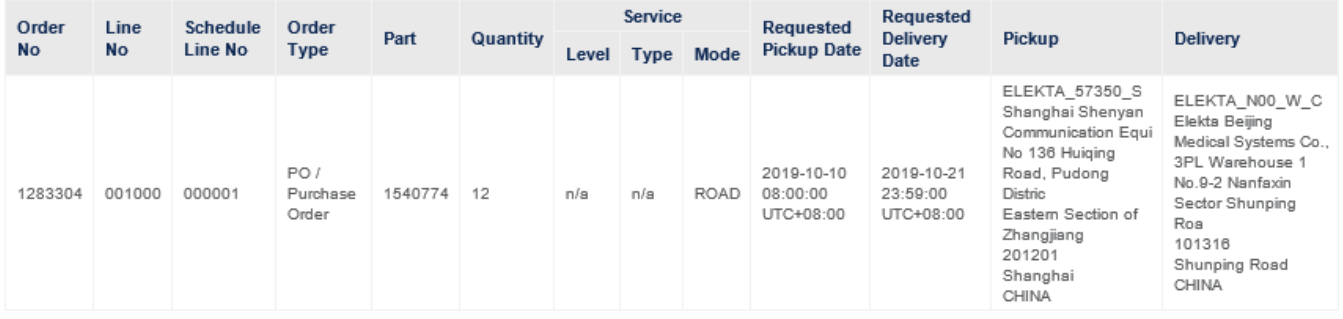

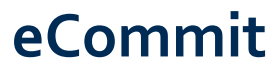

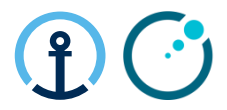

#### **Commitment, Transport execution and Planning cut-off**

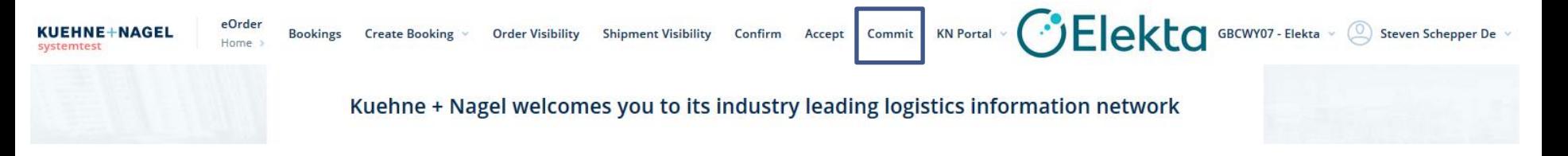

- eCommit is a platform that allows suppliers to commit purchase order lines.
- Suppliers commit to PO line quantities, pickup date, and packaging.
- PO lines committed after the planning cut-off deadline will be **planned in the next planning round**.

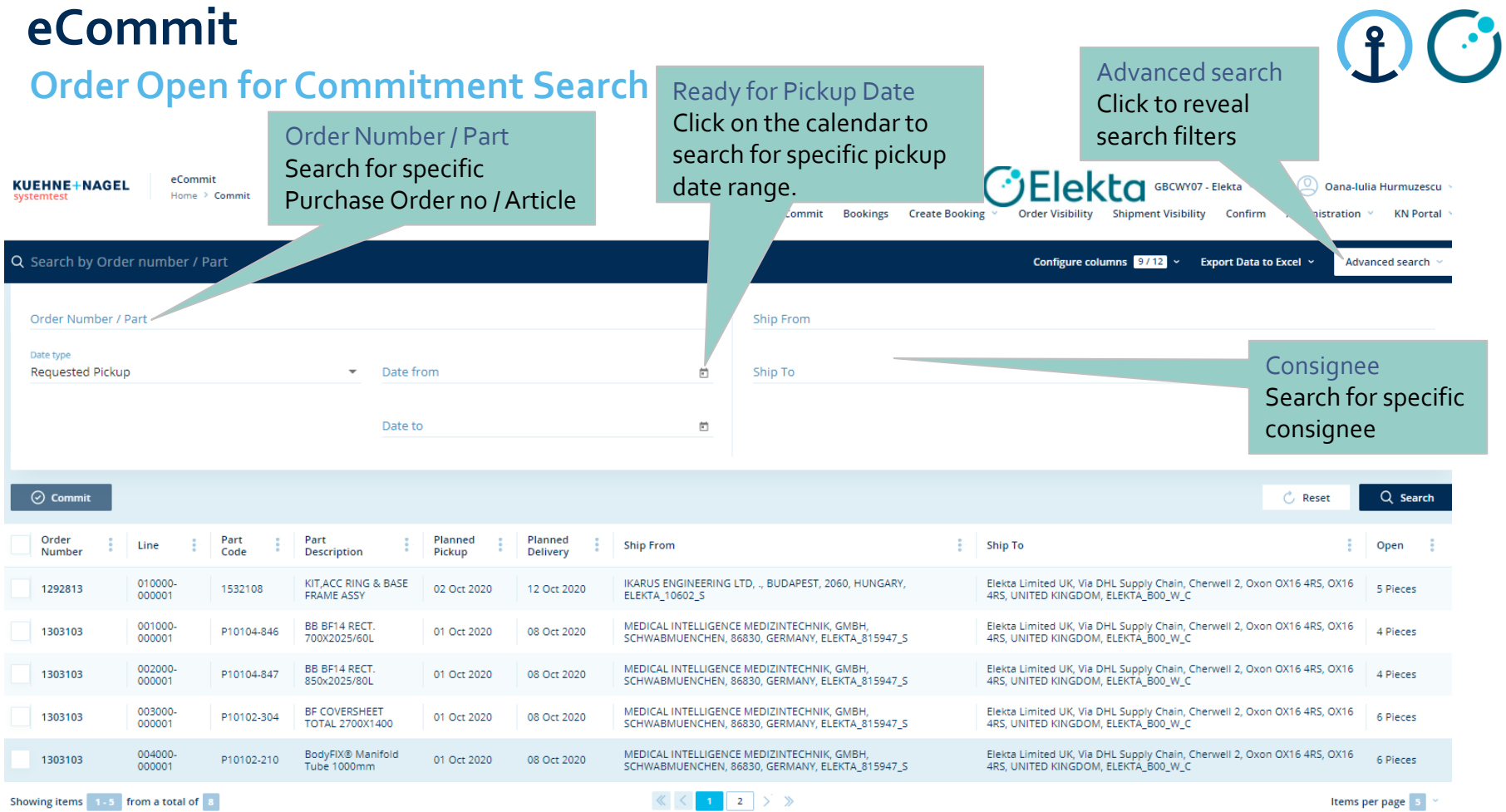

#### Restricted Information and Basic Personal Data

Multiple PO Lines can be consolidated into one 'Transport Order' (or 'K+N Execution Order') by checking the box for each line. Consolidation is possible as long as the collection / delivery date on each line is the same as the other which you would like to consolidate.

Commit

Select "Commit" by

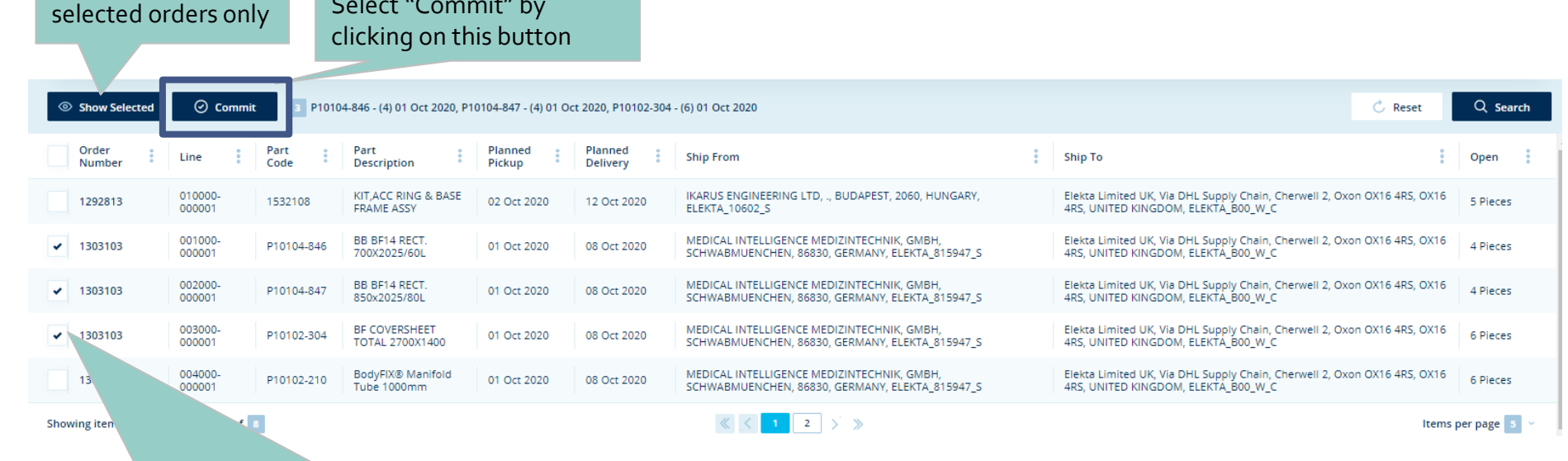

**How to Commit**

**eCommit**

Click to filter on the

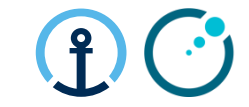

25

**PO: PURCHASE ORDER** 

#### **Overview Commitment Screen**

Once you have hit the Commitment button the system will take you to this screen whereby you can either **Cancel** if you have selected the wrong PO or **Commit** to confirm the Commitment (only after

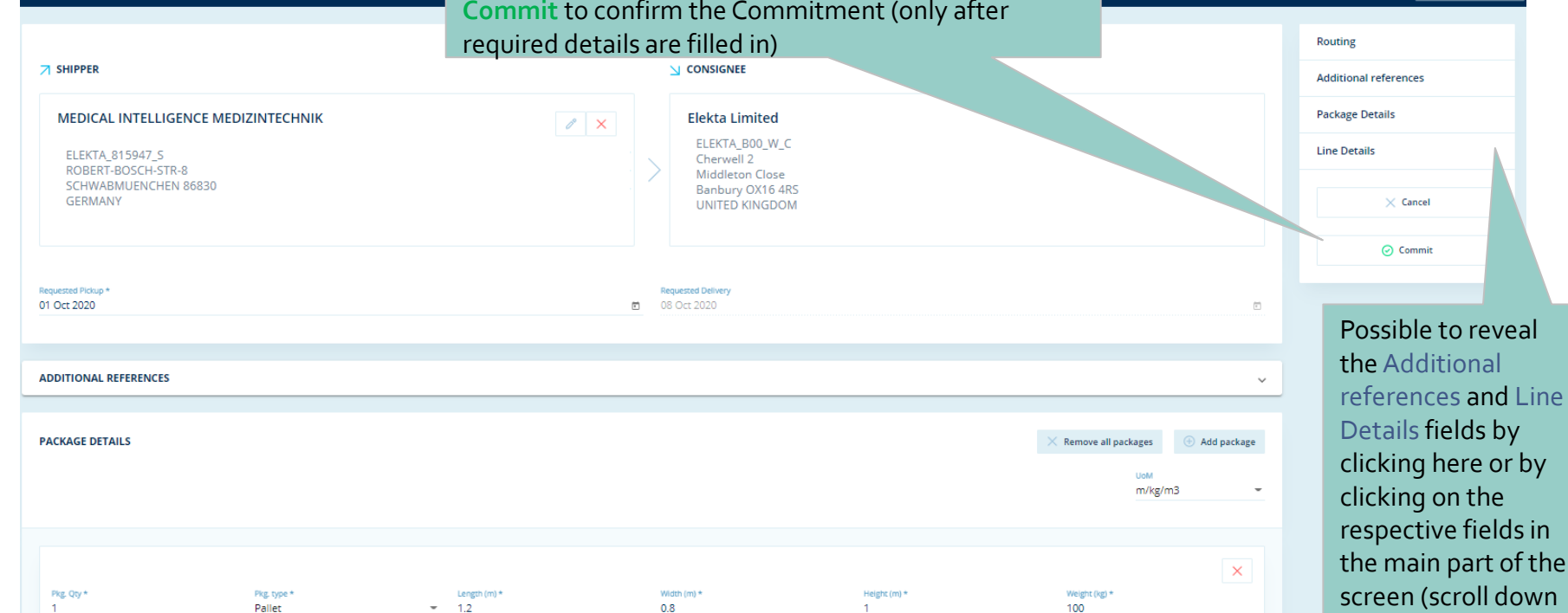

Click Show sidebar if sidebar on right-side of screen is not visible

 $\Box$  Hide sidebar

to find all fields)

#### **eCommit Detailed PO Line Explanation**

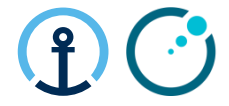

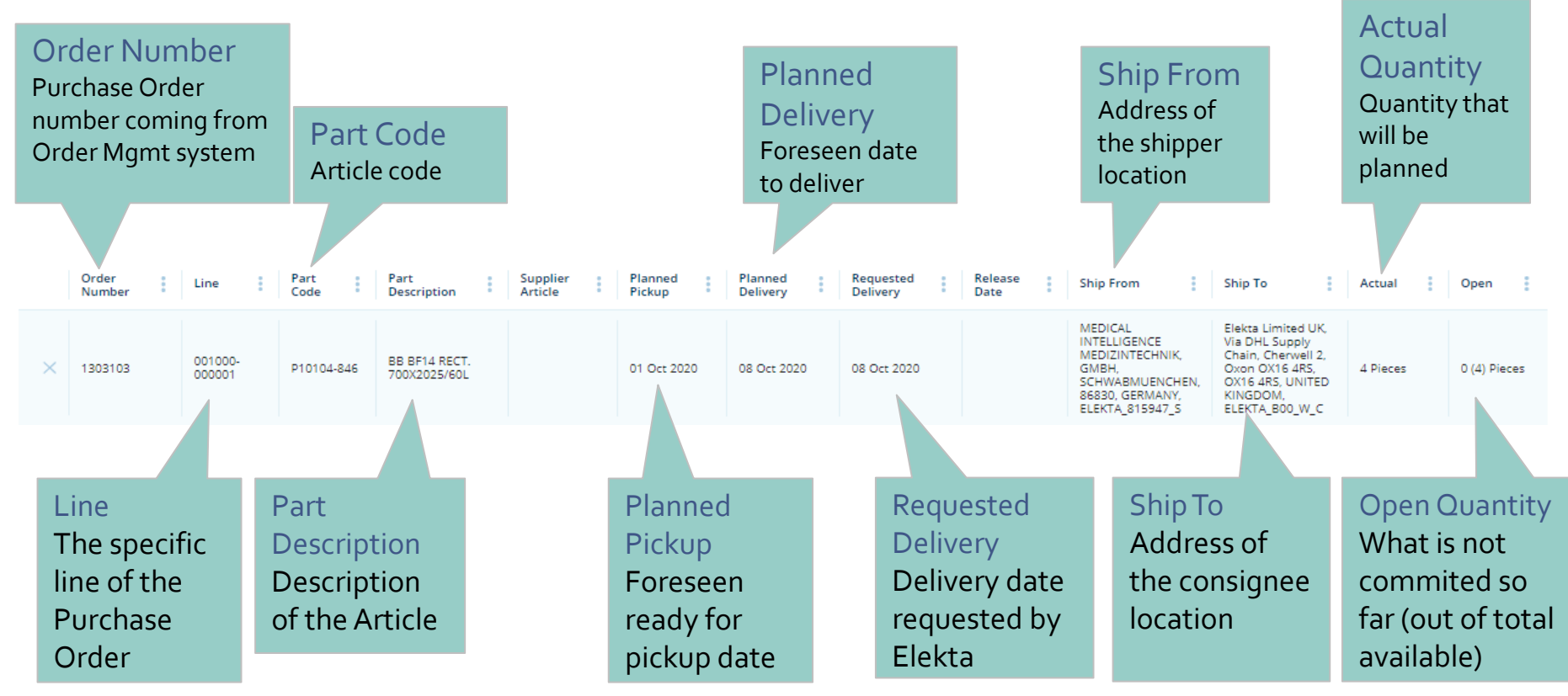

#### **eCommit**  $\cdot$ Add Package / Remove all packages **Package Details Explanation** Addional packages can be added All packages can be removed if inputted incorrectly Dimensions + Weight Enter the package Pkg. type dimensions and weight Select the Routing (per package) appropriate **PACKAGE DETAILS** Remove all packages Add package package type Additional references Pkg. Qty **HoM** UoM Enter the package m/kg/m3 **Package Details** Unit of Measurequantity **Line Details**  $\times$  $\times$  Cancel Weight (kg)  $*$ Pkg. Qty Pkg. type \* ength (m) \* Width  $(m)$  \* Height (m)  $*$ **Furo Pallet**  $\overline{\phantom{a}}$  $1.2$  $\overline{1}$ 100 ⊙ Commit  $\sqrt{\phantom{a}}$  Stackable 1303103-001000-000001  $-4$  $(0)$  $+$ Order Line Otv Stackable? **Quantity** Order Line Confirm if each Confirm the Confirm which PO package is committed PO lines should be in stackable of nonquantity the package stackable 28

ricted Information and Basic Personal Data

29

the package

#### **How to commit on Quantity and Date?**

you will have the option to select the PO lines from the drop down list to add them to

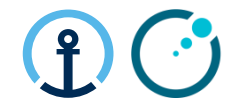

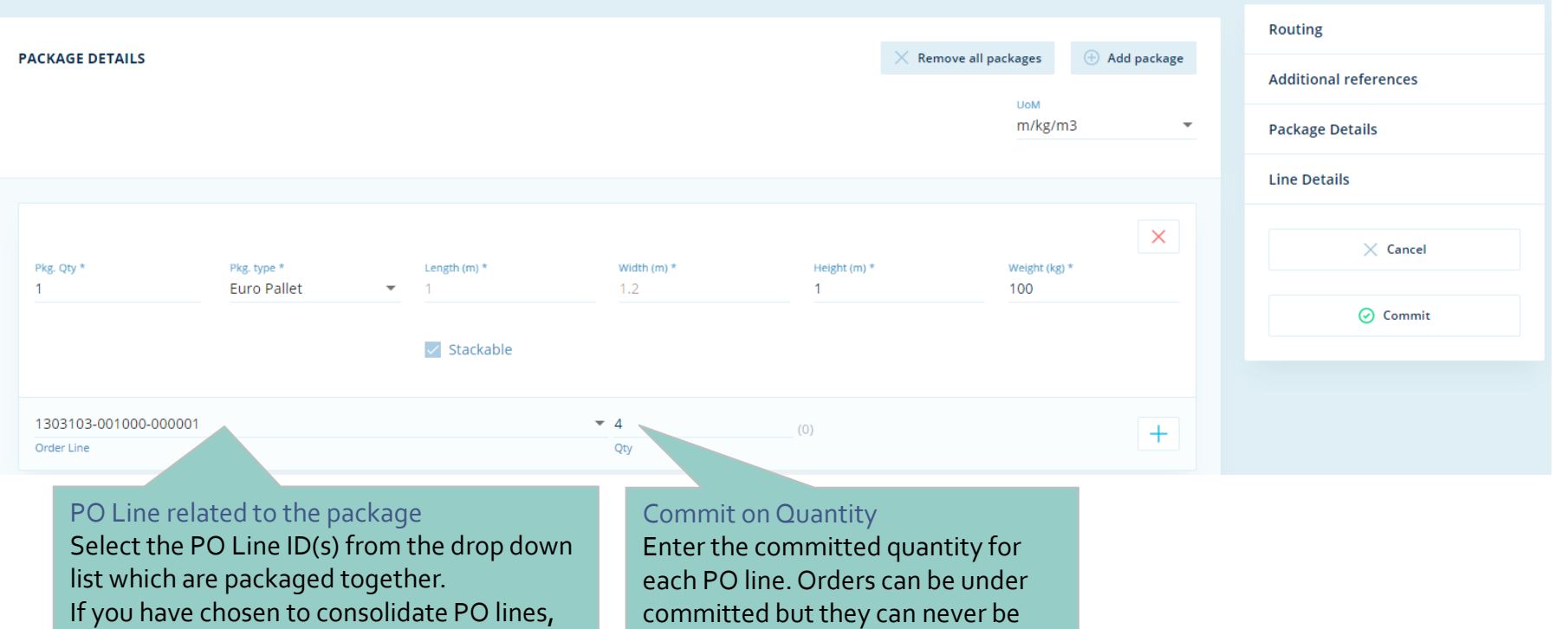

**Restricted Information and Basic Personal Data** 

over committed

#### **How to commit on Quantity and Date?**

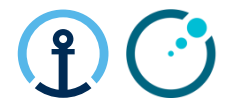

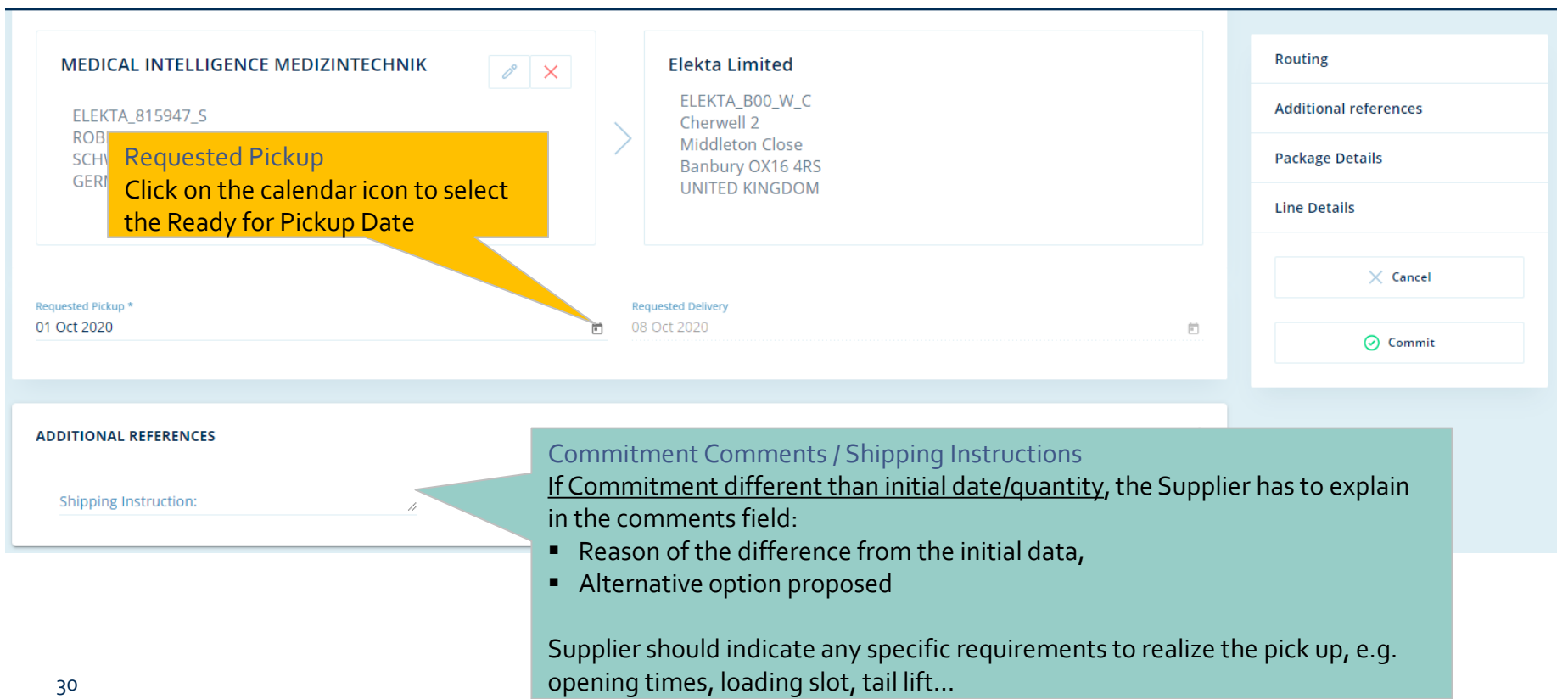

#### **eCommit Completing the Commitment**

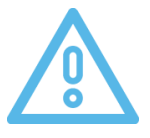

#### $\begin{pmatrix} 1 \\ 0 \\ 0 \end{pmatrix}$  $\mathbf{f}$

#### *KN CT books the Transport – No PO update possible after commitment*

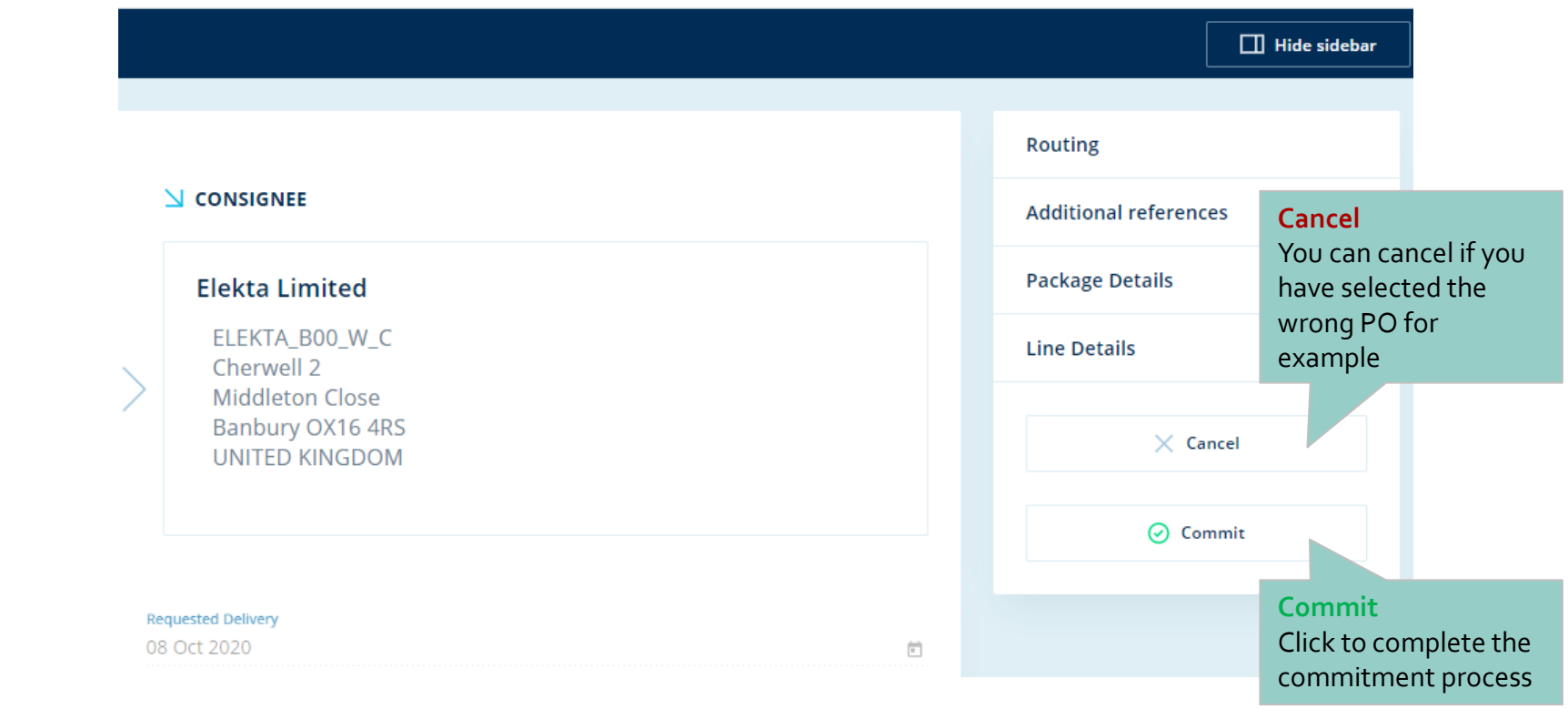

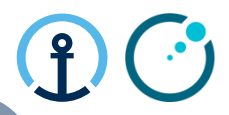

#### **Responsibility of Each Party for Main Steps**

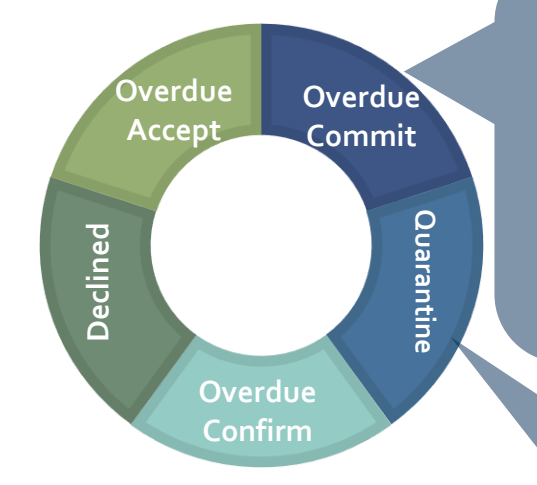

- Supplier: Get package info and commit PO lines.
- KN CT: Identify PO lines on daily basis if PO lines are still open after 3 notifications  $(>48h)$ .
- Elekta Planner: Check the report and ensure the supplier actions the PO promptly
	- KN CT: Provide PO lines on a daily basis with specific reason. codes
	- **Elekta Planner: Advise correct** pick-up date for CT to update KN system for order quarantined
	- **Elekta Strategic Buyer:** Provide template to CT containing the required supplier master data

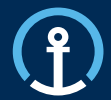

Release/Update Acceptance **Acceptance Commitment Confirmation** Confirmation Delivered

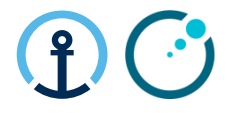

#### **How do I know there is a PO available for Confirm?**

The KN Control Tower will send email messages to the supplier based on the agreed contact details shared by Elekta and set-up as master data in the KN Control Tower system. The messages will flow as follows:

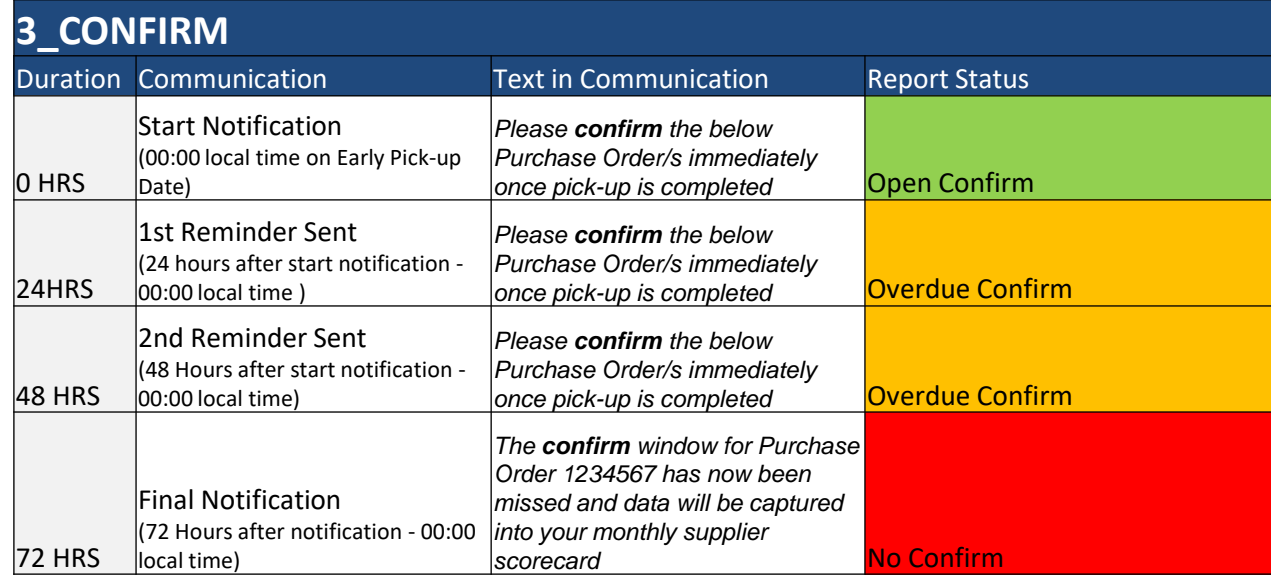

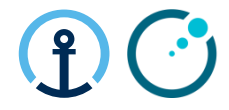

#### **What information do the messages contain?**

The message all provide clear information in regards to the pick-up date, PO Line, Part, Quantity etc and the amount of time left in order to complete the Confirm step.

Thu 26/09/2019 15:58

donotreply OTM IL4 PROD

NOTIFICATION - Pick-up Confirmation required in the Web Supplier Portal for Transport Order KNEU/ELEKT.125763579987-286494651

To knlux.il.gct.elekta

Click here to download pictures. To help protect your privacy, Outlook prevented automatic download of some pictures in this message.

#### Dear supplier.

Please confirm the below Purchase Order/s immediately once pick-up is completed.

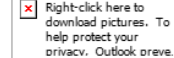

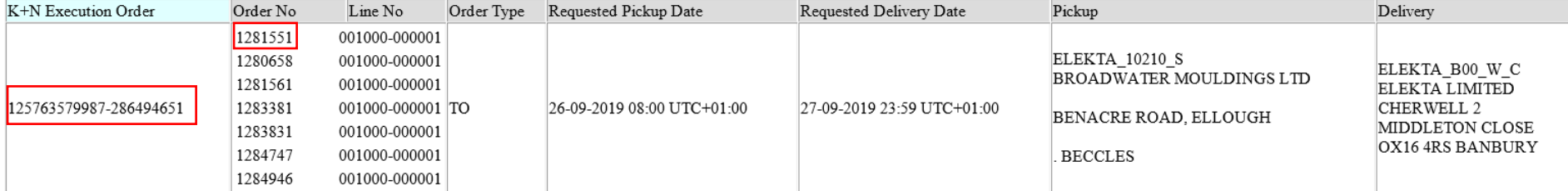

#### **eConfirm Loading confirmation**

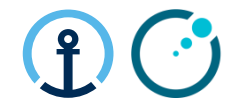

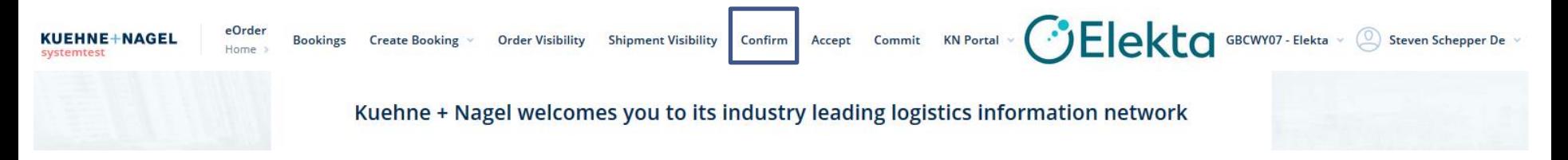

■ eConfirm is a platform that allows suppliers to confirm that purchase order lines have been loaded.

#### **eConfirm Searching for Order**  $e$ Orde KUEHNE+NAGEL Home  $\rightarrow$  Home  $\rightarrow$  Confirm

Bookings Create Booking v Order Visibility Shipment Visibility Confirm Accept Commit KN Portal v  $\bigodot$   $\bigodot$   $\bigodot$   $\bigodot$  GBCWY07 - Elekta v

Steven De Schepper

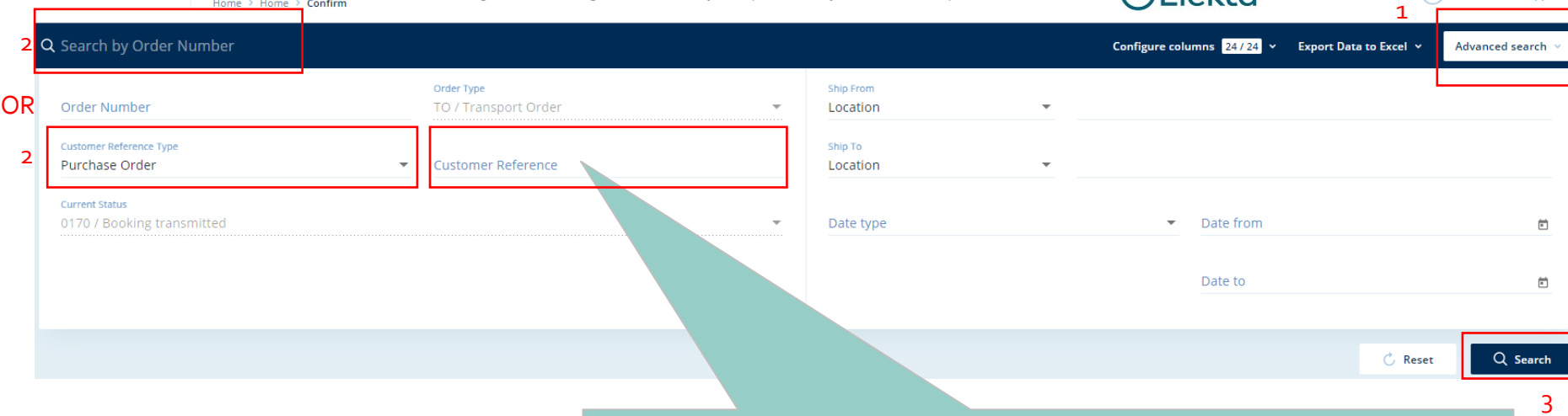

Most common ways of searching an order are with one of the below references:

- K+N Execution Order Number (provided in the Confirm email notification)
- PO Number

#### Search after PO no:

- Click on "Advanced search" to reveal the advanced filters
- -"Customer Reference Type" field: select "Purchase Order" from dropdown list
- -"Customer Reference" field: add PO no (with no empty space before or after the reference)
- Click "Search"

-The next screen will take you to the transport order that includes the PO you have entered and any other PO's that were shipped in the same transport order (those which were consolidated together during the commit process).

#### **eConfirm Select Order Confirmation**

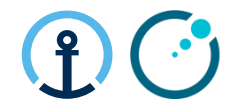

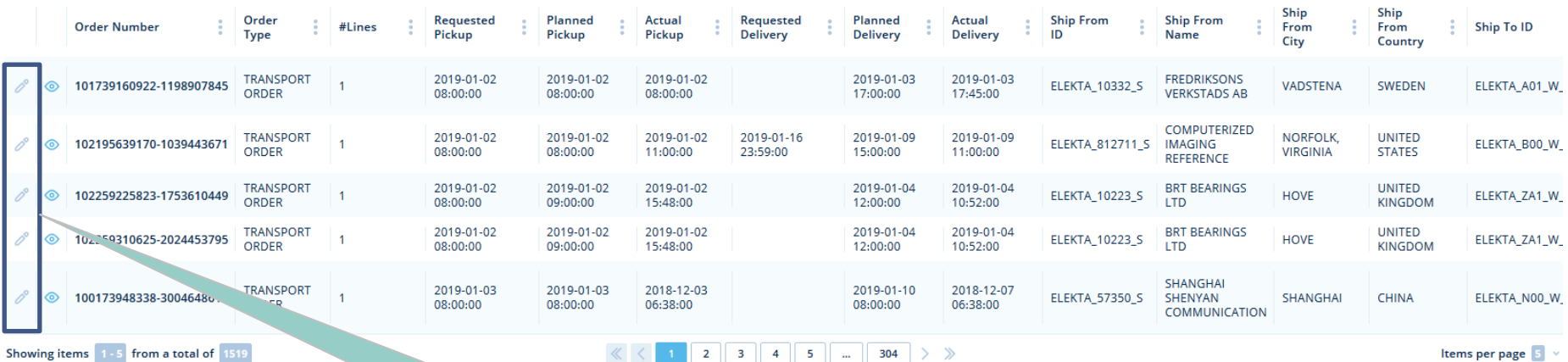

Select Pencil for editing the requested order

Restricted Information and Basic Personal Data

#### **eConfirm Select Order Confirmation**

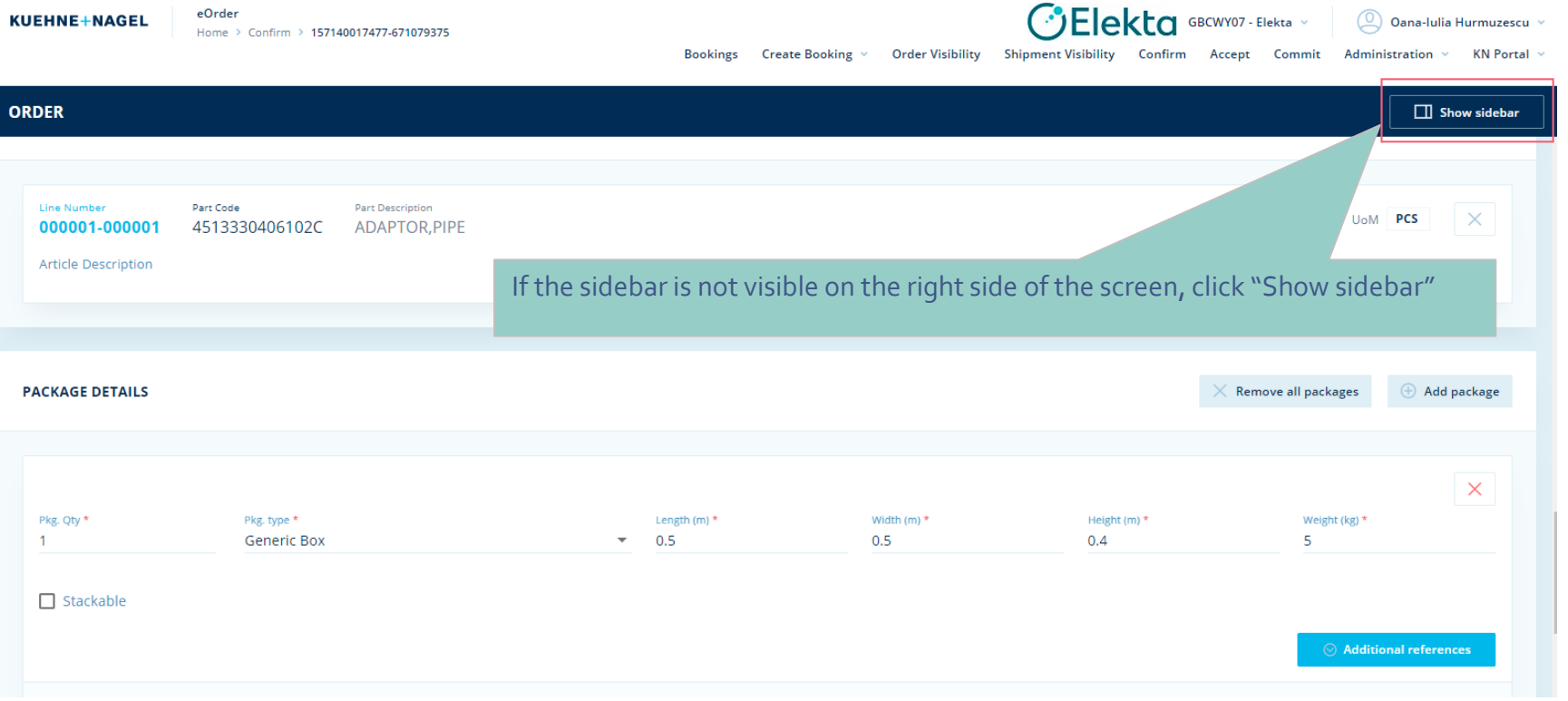

#### $\bigodot$  $\bigoplus$

#### **eConfirm Confirming Shipping Actuals**

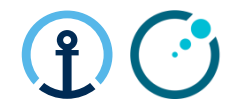

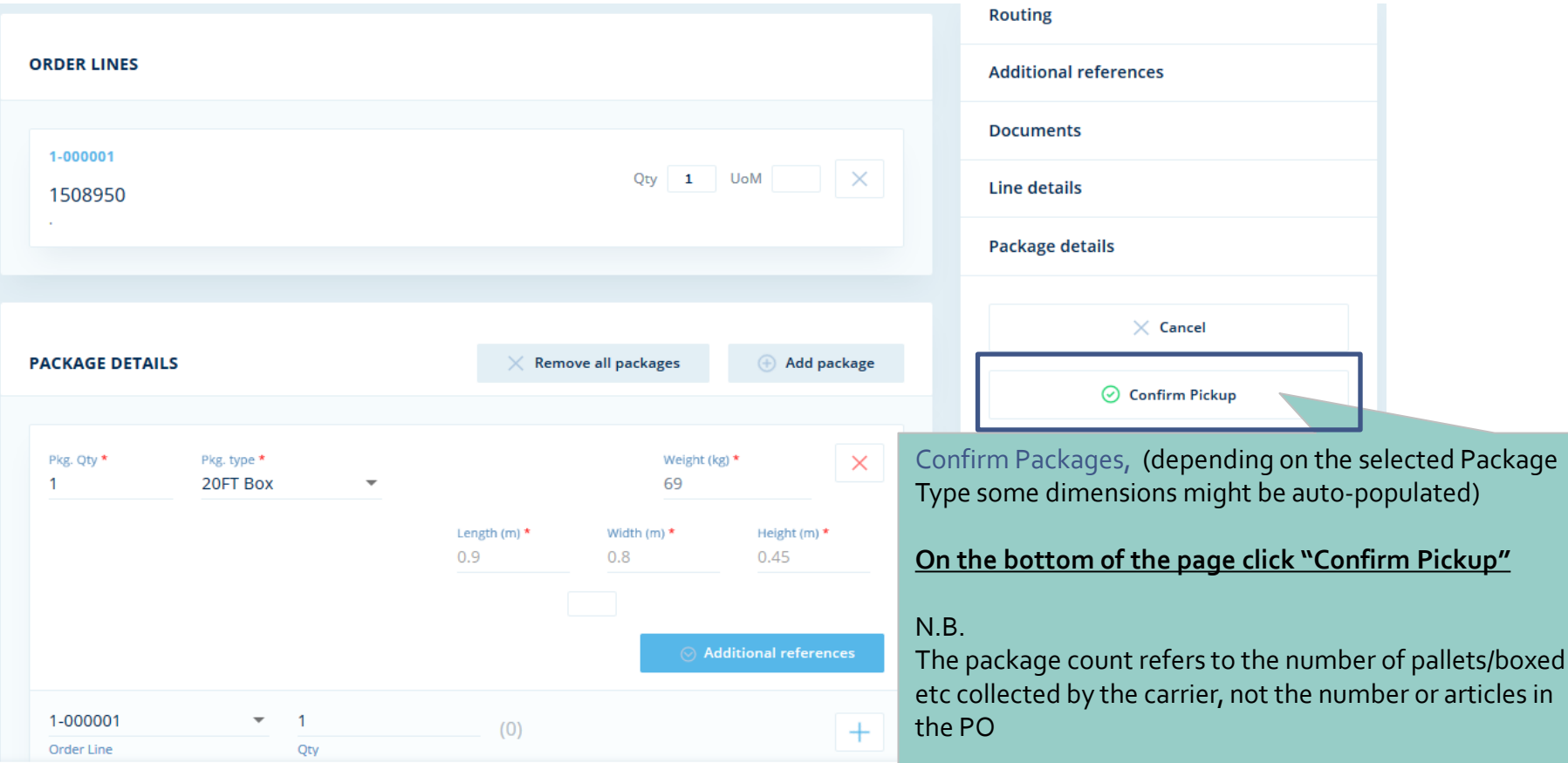

Restricted Information and Basic Personal Data

#### **Responsibility of Each Party for Main Steps**

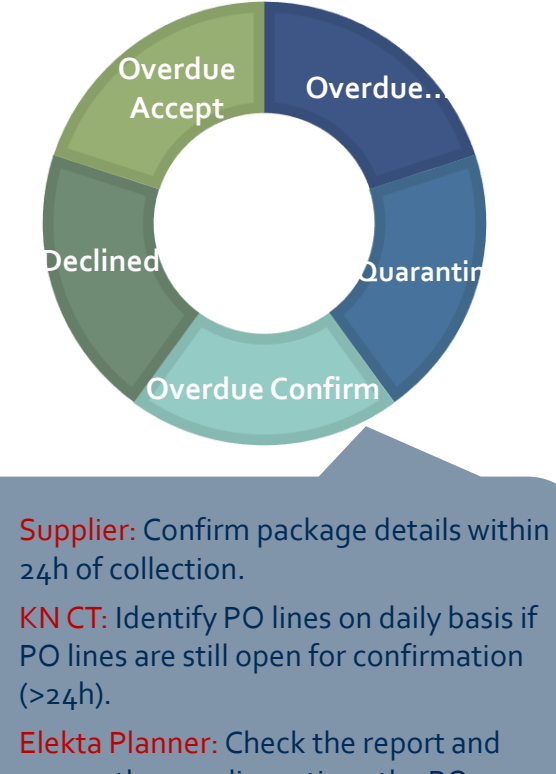

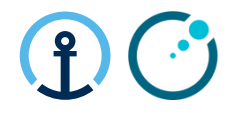

#### **Document Upload**

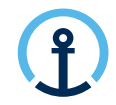

Documents should be uploaded to **eConfirm**

The document upload should take place after the eCommit has been triggered.

It is important to wait 15 minutes after commitment and prior to accessing eConfirm, to allow order transmission

#### Key steps:

- 1) Commit PO in eCommit
- 2) Following eCommit you will receive a notification email requesting document upload
- 3) Once all documents are available, please upload ASAP (Latest on day of pickup)
- 4) Pickup takes place
- 5) Action eConfirm by clicking "Confirm Pickup"

*Document upload is mandatory. Pick-up will not be planned without document upload!!!* 

#### **eConfirm Document Upload**

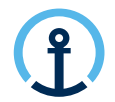

#### • Invitation message

From: G-Log Advisor < donotreply OTM IL4 TEST@kuehne-nagel.com> Sent: Thursday, December 17, 2020 3:16 AM To: Shah, Chirag / Kuehne + Nagel / Lux FY-IC <chirag.shah@kuehne-nagel.com> Subject: Elekta | Document Upload Invitation | CAPTEC LTD (STERLING) | GB to NL | 163858888142-1860280282

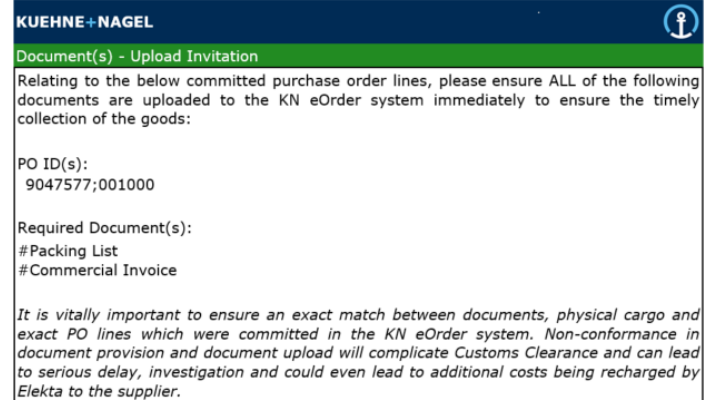

#### • Daily reminders

Partial Document(s) - Upload Reminder

Missing Document(s) - Upload Reminder

Final Notification Missing Document(s) - Final Notification

- Upon eCommit you will receive a notification message clearly specifying
	- Execution Order (within Subject)
	- Purchase Order
	- Required documents
- Daily reminders will be send until the Pick up date if documents are missing or only partially uploaded.
- Final notification will be send on the Pickup date if documents are still not uploaded in full.

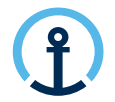

#### **Document Upload**

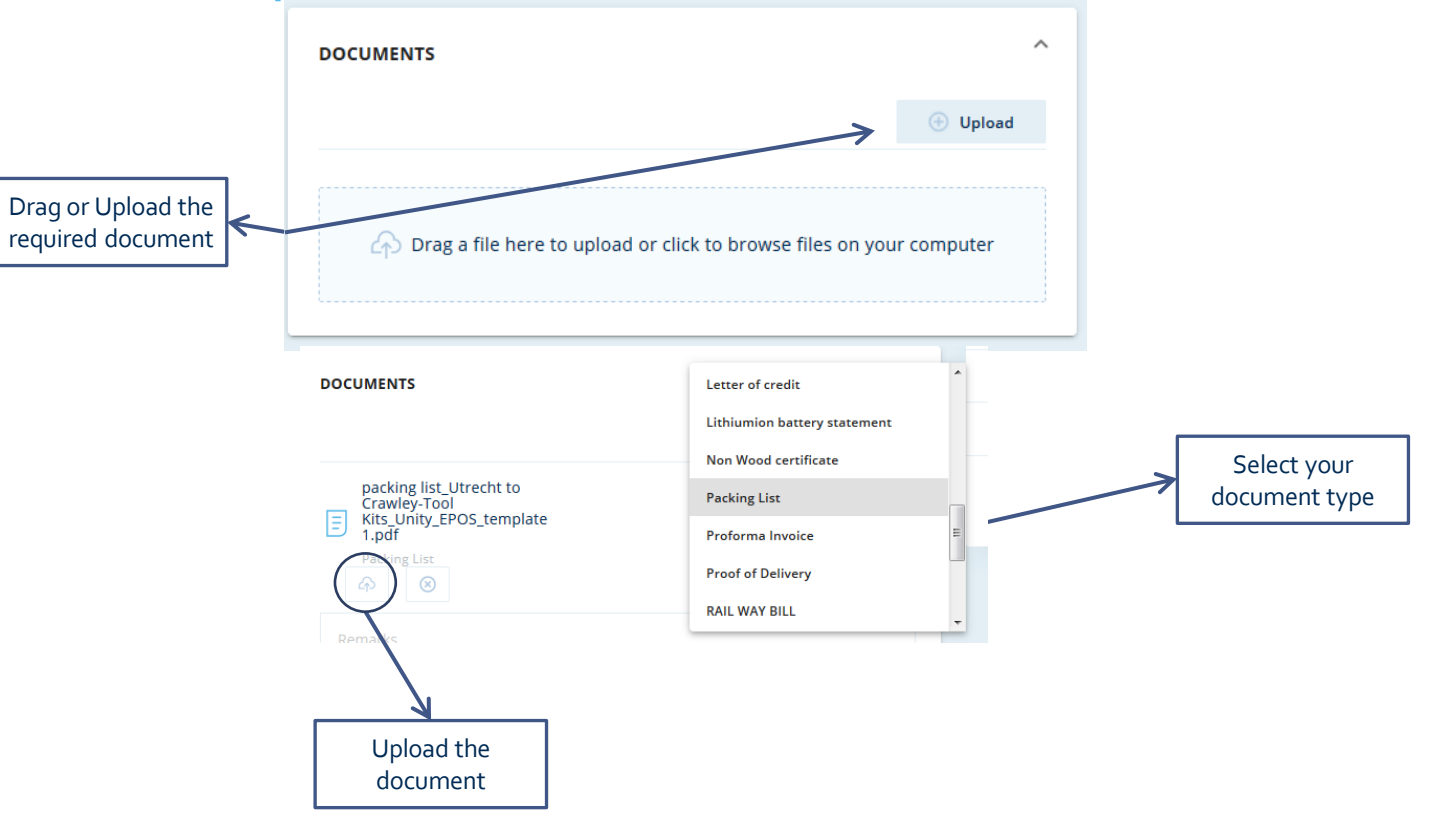

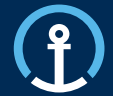

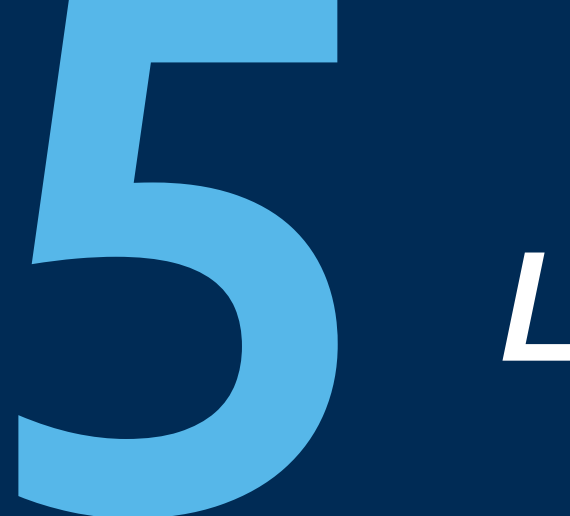

## *Loadplan*

### **Loadplan**

#### **Confirmation of Shipment Planning**

- Loadplan including details inputted by supplier during commit:
	- Dims & Weight per handling unit
	- Assigned Forwarder
	- Mode of Transport & Equipment
	- Reference numbers: PO's, KNIL Order + shipment ID
- Daily shared from the day of planning until day of PU (Incl.)

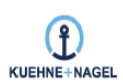

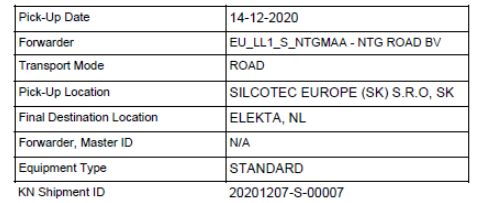

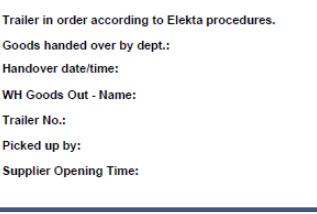

**Load Plan Report** 

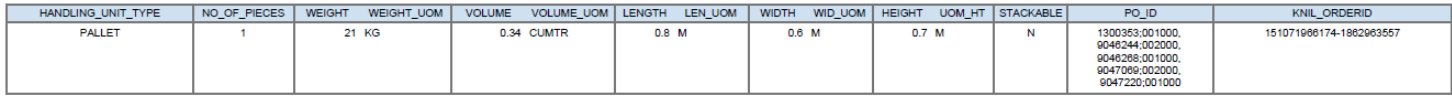

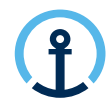

No feedback required

ිElekta

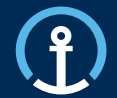

## *Order Visibility*

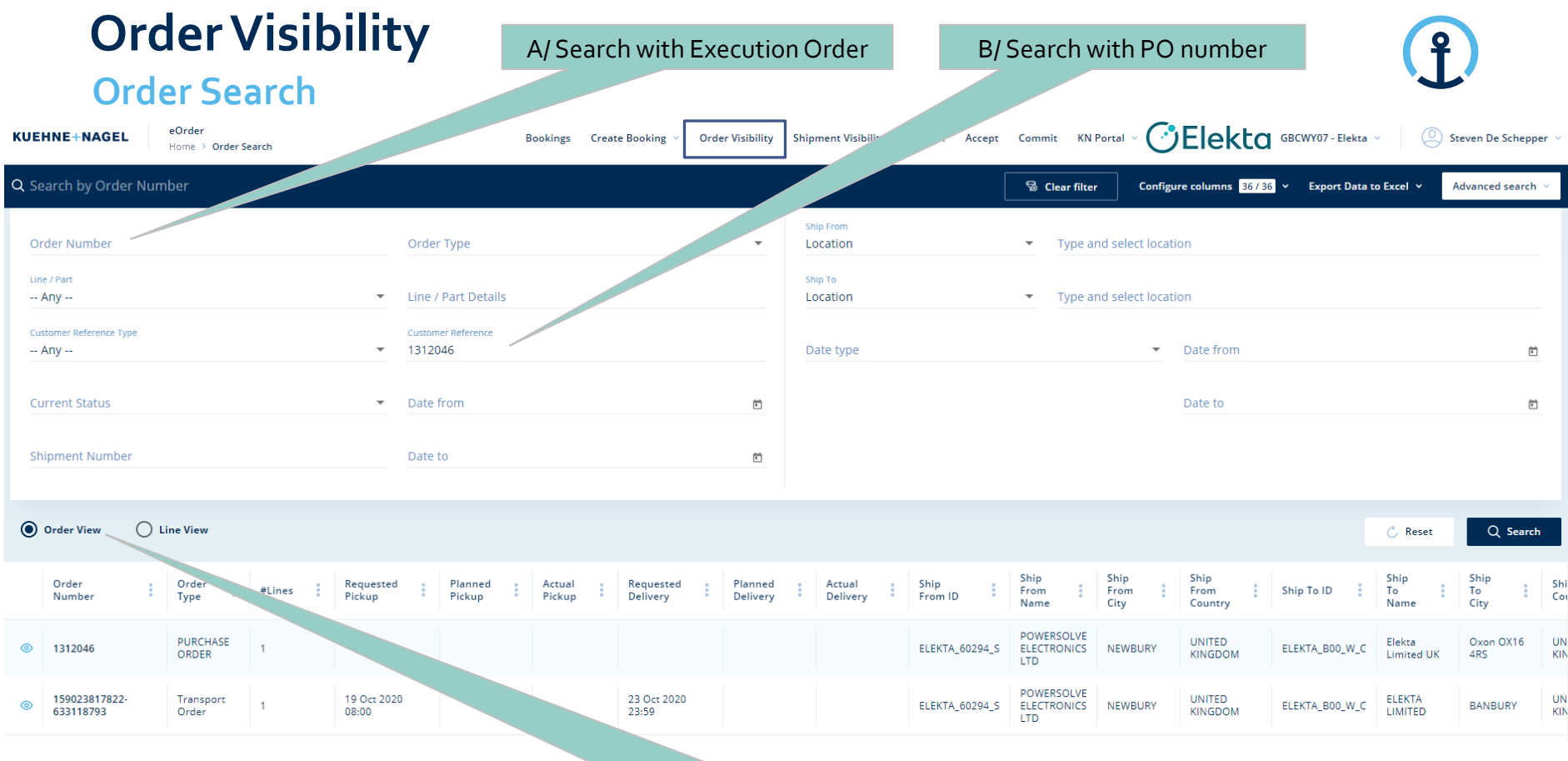

Order view: Complete address overview

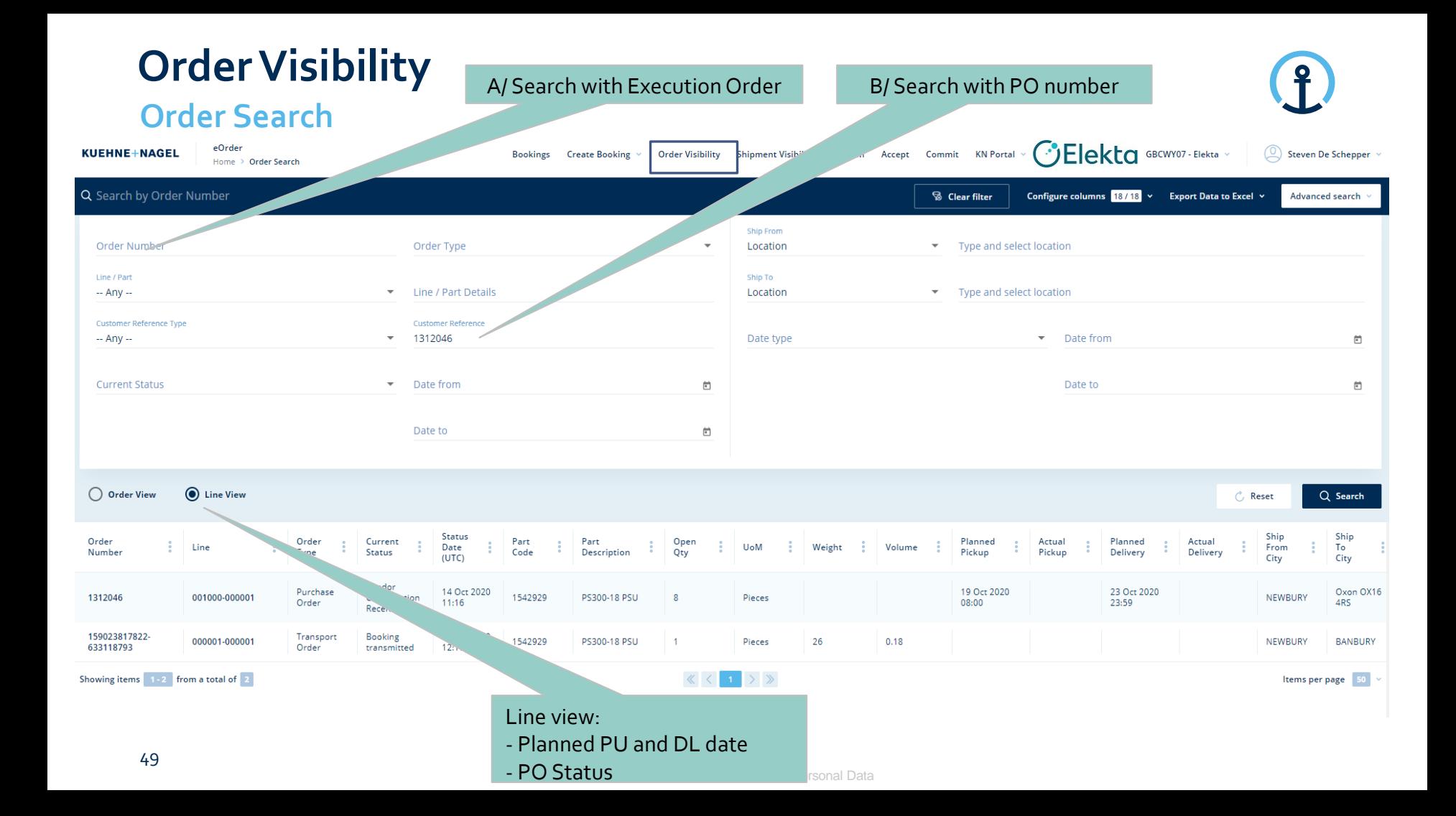

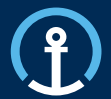

## *Priority PO's*

Release/Update Acceptance Acceptance Commitment Confirmation Delivered

### **Priority PO's Process**

**Different process workflow**

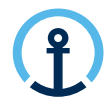

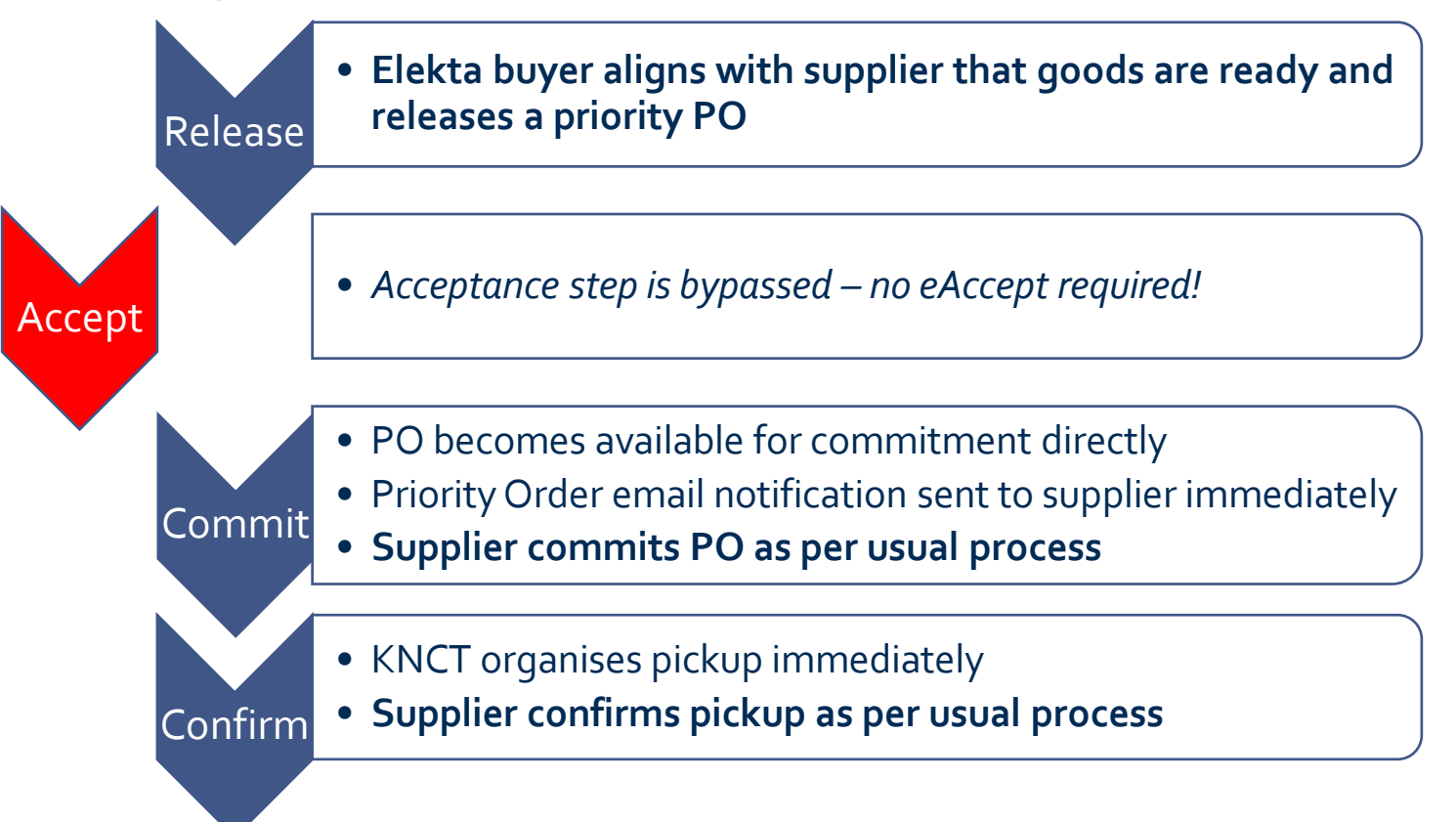

### **Priority PO's Email Notification**

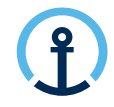

**What information does the message contain?**

The eCommit notification message clearly indicates that the PO is a Priority Order and therefore eCommit should be executed immediately.

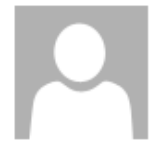

Do. 24.09.2020 15:16

donotreply@kuehne-nagel.com

[OFS - systemtest] #TEST Priority Order: Kuehne & Nagel eCommit: 1304110 ready for COMMITMENT

knlux.il.gct.elekta; Loewenbrueck, Jan / Kuehne + Nagel / LUX FY-IC

```
1 + 1 + 1 + 2 + 1 + 3 + 1 + 4 + 1 + 5 + 1 + 6 + 1 + 7 + 1 + 8 + 1 + 9 + 1 + 10 + 1 + 11 + 1 + 12 + 1 + 13 + 1 + 14 + 1 + 15 + 1 + 16 + 1 + 17 + 1 + 18 + 1 + 19 + 1 + 20 + 1 + 21 + 1 + 22 + 1 + 23 + 1 + 24 + 1 + 23 + 1 + 24 + 1 + 23 + 1 + 24 + 1 + 24 + 1 + 24 + 1 + 24 + 1 + 24 + 1 + 24
```
Dear Supplier,

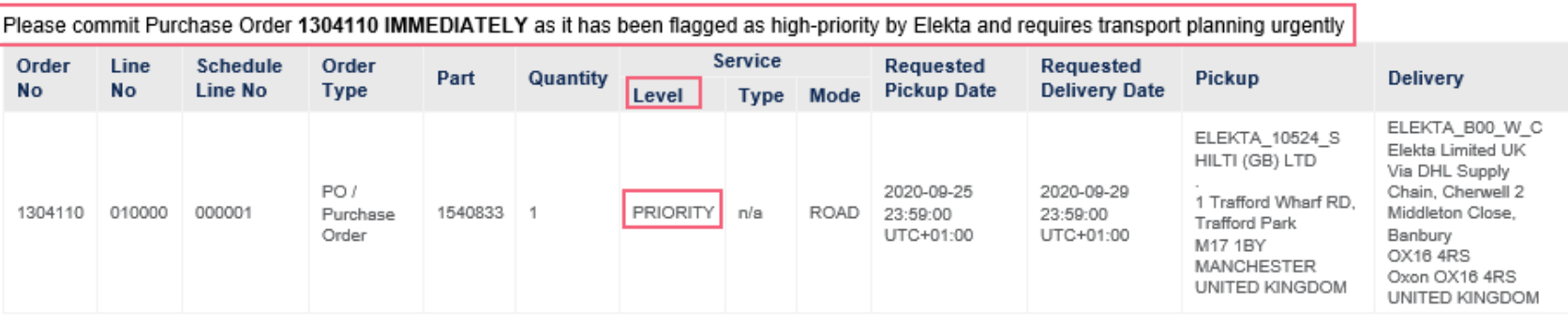

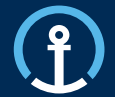

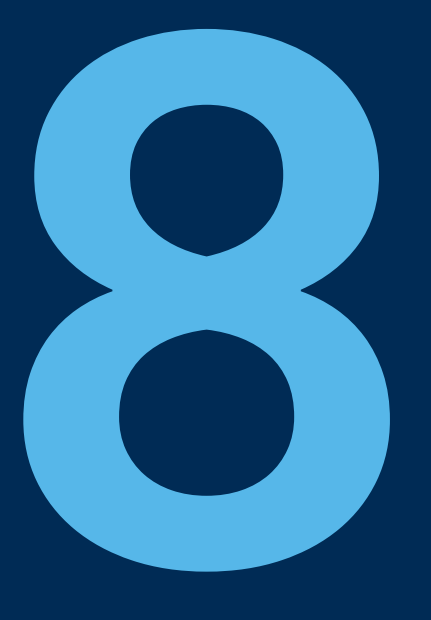

## *Timelines*

#### **eAccept When available to accept**

#### **Example order:** RDD 23/08/2019 MOT: Road Transport LT: 1 Day

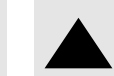

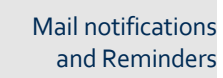

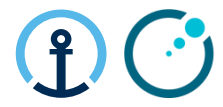

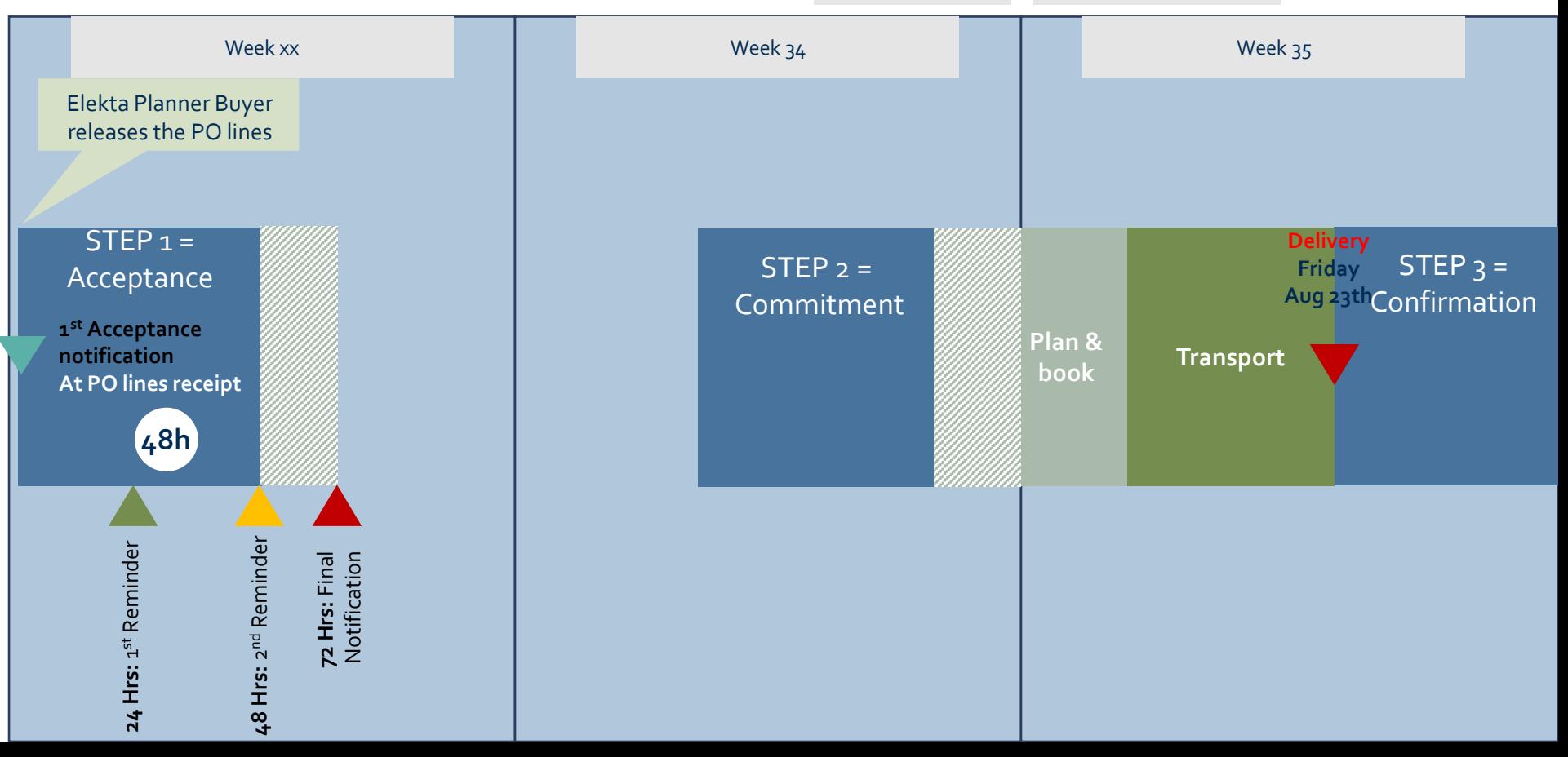

#### **eCommit Transport Cut-off Times**

The transport cut-off times and the timing of the commit messages in relation to the planned pick-up date are displayed in the diagram to the right.

- **Road / Air : 2 days (by 23h59) before PU**  For example:
- if requested PU is Wednesday, the PO should be committed by Monday 23h59
- if requested PU is Tuesday, the PO should be committed by Friday23h59
- *\*This allows a 1 day transport planning window for the KN Control Tower.*

#### ▪ **Sea: 6 days (by 23h59) before PU**

For example: if requested PU is Tuesday, the PO should be committed by previous Monday 23h59 *\*These shipments require a longer transport cut-off time in order for the KN Control Tower to secure a shipping container prior to stuffing and collection.*

#### **Commitment**

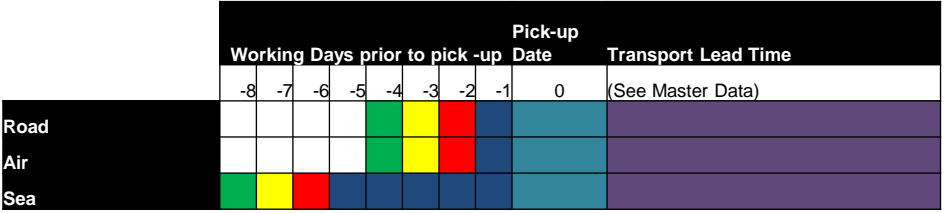

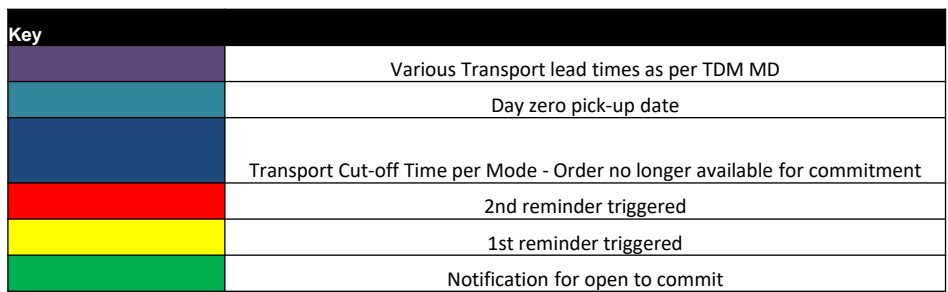

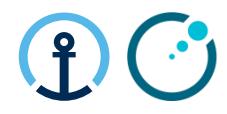

## **eCommit When available to commit** Elekta Planner Buyer releases the PO lines **1 st Acceptance notification At PO lines receipt**

**24 Hrs:** 1st Reminder

24 Hrs: 1st Reminder

**48 Hrs:** 2nd Reminder **72 Hrs:** Final Notification

72 Hrs: Final

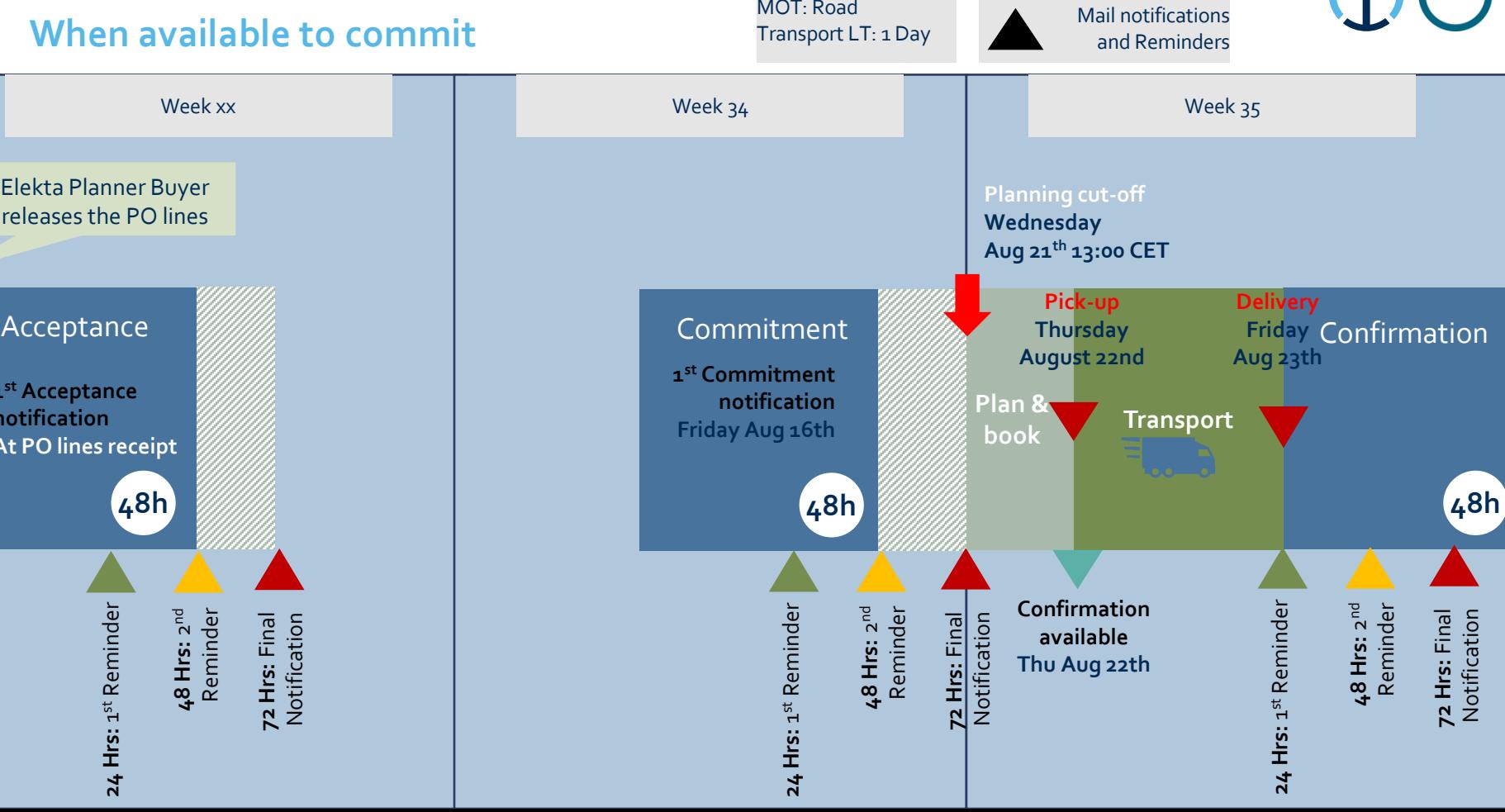

**Example order:** RDD 23/08/2019 MOT: Road

#### **eConfirm When available to Confirm**

#### **Example order:** RDD 23/08/2019 MOT: Road Transport LT: 1 Day

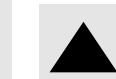

Mail notifications and Reminders

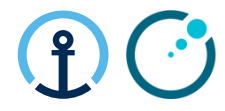

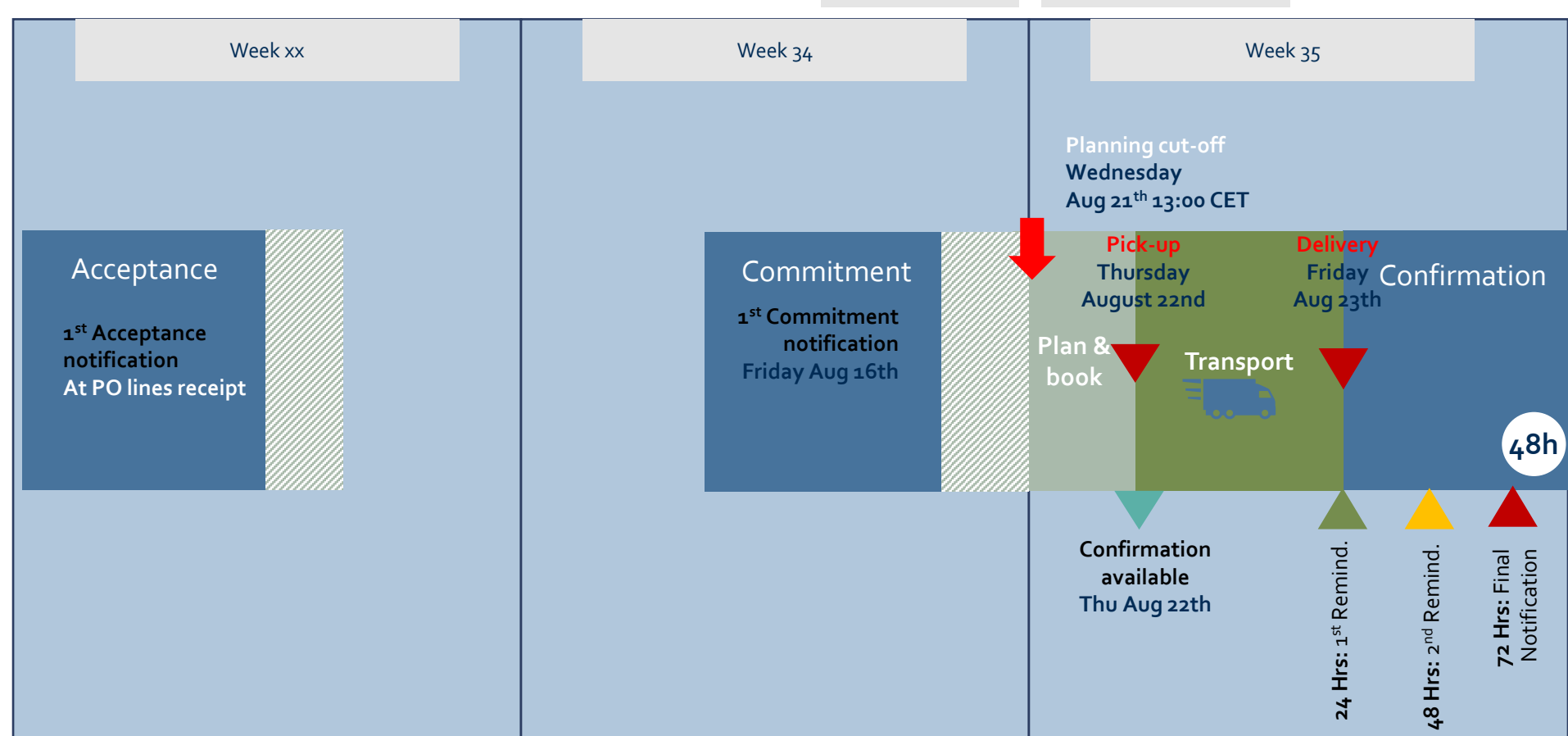

![](_page_57_Picture_0.jpeg)

![](_page_57_Picture_1.jpeg)

## *User Profile*

#### **User Profile**

![](_page_58_Picture_1.jpeg)

▪ Under User name it is possible to adjust own **User Profile** Settings that will be applied across **eOrder** application.

![](_page_58_Picture_27.jpeg)

![](_page_59_Picture_0.jpeg)

![](_page_59_Picture_1.jpeg)

![](_page_60_Figure_1.jpeg)

#### **Inbound – Process Exceptions -Acceptance**

![](_page_60_Picture_110.jpeg)

![](_page_61_Figure_1.jpeg)

#### **Inbound – Process Exceptions - Commit**

![](_page_61_Picture_107.jpeg)

#### **Inbound – Process Exceptions**

![](_page_62_Picture_2.jpeg)

![](_page_62_Picture_129.jpeg)

![](_page_63_Picture_1.jpeg)

#### **Inbound – Process Exceptions - Confirm**

![](_page_63_Picture_127.jpeg)

![](_page_64_Picture_0.jpeg)

![](_page_64_Picture_1.jpeg)

### **Frequently Asked Questions**

#### **Inbound – Process Exceptions**

![](_page_65_Picture_2.jpeg)

![](_page_65_Picture_122.jpeg)

# **Thank you**

![](_page_66_Picture_1.jpeg)

#### **KN 4PL Control Tower**

Kuehne + Nagel Integrated Logistics Email Luxembourg = [knlux.il.gct.elekta@kuehne-nagel.com](mailto:knlux.il.gct.elekta@kuehne-nagel.com) Email Shanghai = [knlbjs.il.gct.elekta@kuehne-nagel.com](mailto:knlbjs.il.gct.elekta@kuehne-nagel.com)

![](_page_67_Picture_0.jpeg)